# Owner's Manual

## Metered Rack PDU with Automatic Transfer Switch

## Models: PDUMH15AT, PDUMNH15AT1, PDUMH15ATNET, PDUMH15ATS, PDUMH20AT, PDUMNH20AT1, PDUMH20ATNET, PDUMH20ATS

(Series Numbers: AGAC5558, AGAC5559)

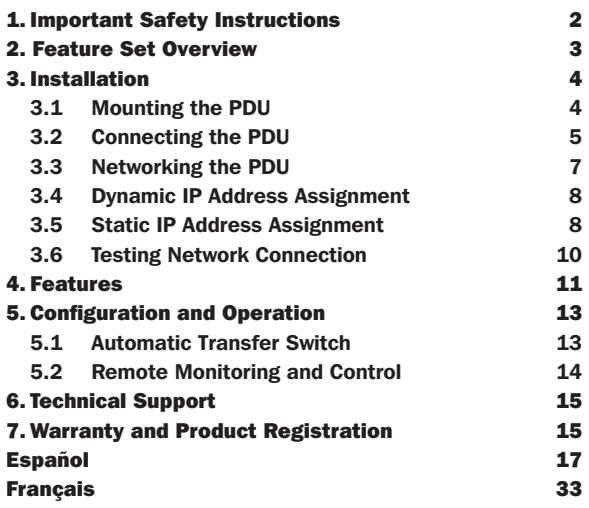

#### WARRANTY REGISTRATION

Register your product today and be automatically entered to win an ISOBAR<sup>®</sup> surge protector in our monthly drawing!

tripplite.com/warranty

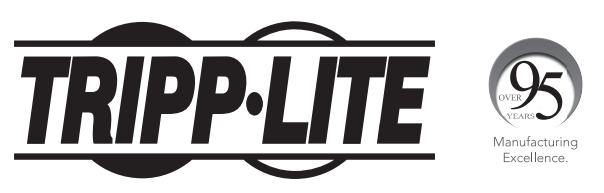

1111 W. 35th Street, Chicago, IL 60609 USA • tripplite.com/support

Copyright © 2021 Tripp Lite. All rights reserved.

## <span id="page-1-0"></span>1. Important Safety Instructions

#### SAVE THESE INSTRUCTIONS

This manual contains instructions and warnings that should be followed during the installation, operation, and storage of this product. Failure to heed these instructions and warnings will void the product warranty.

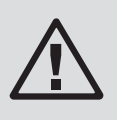

#### Explanation of Symbols

Caution

Protective Earth Ground Connection

Bonding Ground Connection

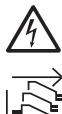

Electrical Shock Hazard

#### Remove both AC Mains Power Sources Before Servicing

- The AC mains tolerance of this equipment is  $: +6/-10\%$ .
- The ATS/PDU provides convenient multiple outlets, but it DOES NOT provide surge or line noise protection for connected equipment.
- The ATS/PDU is designed for indoor use only in a controlled environment away from excess moisture, temperature extremes, conductive contaminants, dust or direct sunlight.
- Do not connect the ATS/PDU to an ungrounded outlet or to extension cords or adapters that eliminate the connection to ground.
- The power requirement for each piece of equipment connected to the ATS/PDU must not exceed the individual outlet's load rating.
- The total power requirement for equipment connected to the ATS/PDU must not exceed the maximum load rating for the PDU.
- Do not drill into or attempt to open any part of the ATS/PDU housing. There are no user-serviceable parts inside.
- Do not attempt to modify the ATS/PDU, including the input plugs and power cables.
- Do not attempt to use the ATS/PDU if any part becomes damaged.
- Do not attempt to mount the ATS/PDU to an insecure or unstable surface.
- Install in accordance with National Electrical Code standards ANSI/NFPA 70 and Canadian Electrical Code, Part I, C22.1.
- Short-circuit backup protection and overcurrent protection is provided by the building installation.
- To reduce the risk of fire, connect only to a circuit provided branch circuit overcurrent protection in accordance with the ational Electrical Code, ANSI/NFPA 70 and the Canadian Electrical Code, Part I, C22.1. Be sure to use maximum 20A overcurrent protection in accordance with the plug/equipment rating for the installation.

## 1. Important Safety Instructions (continued)

- The plugs on the power supply cords and appliance inlet serve as the disconnect devices. Make sure that the socket-outlets providing power to the ATS/PDU are easily accessible.
- This equipment receives power from two sources. Be sure to disconnect both AC Mains sources before servicing.
- Be sure that the total combined current of equipment powered by model AGAC5558 does not to exceed 12A.
- Be sure that the total combined current of equipment powered by model AGAC5559 does not to exceed 16A.
- This equipment is not suitable for use in locations where children are likely to be present.
- Only those who are properly trained or qualified to use this device should do so. Anyone who is not trained or qualified should not use this device unless it is under the supervision of someone who is properly trained or qualified to do so.
- Children must be supervised to ensure that they do not use the device as a toy.
- Never use the device if the cord and plug are damaged. If it is not working properly, or if it has been dropped or damaged, take it to an authorized service center for inspection and repair.
- If the power cord is damaged, it must be replaced by the manufacturer, its authorized service agent, or by qualified personnel in order to avoid a potentially dangerous situation.
- Never attempt to install electrical equipment during a thunderstorm.
- Use of this equipment in life support applications where failure of this equipment can reasonably be expected to cause the failure of the life support equipment or to significantly affect its safety or effectiveness is not recommended.

## 2. Feature Set Overview

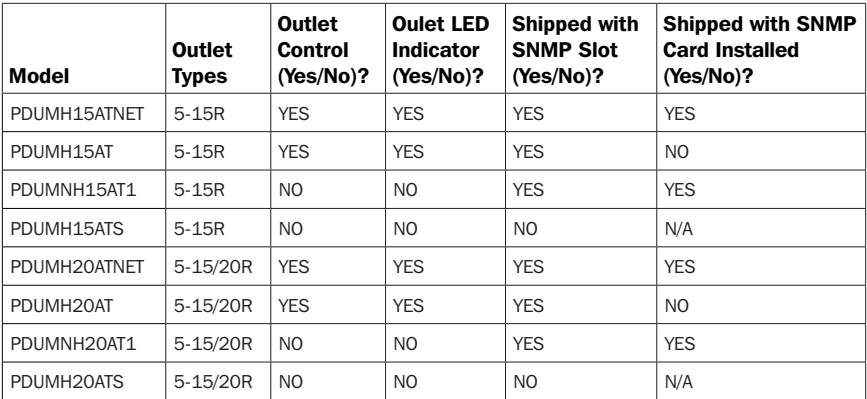

## 3. Installation

#### 3.1 Mounting the PDU

The PDU supports 1U Rack configurations.

*Note: The user must determine the fitness of hardware and procedures before mounting. The PDU and included hardware are designed for common rack and rack enclosure types and may not be appropriate for all applications. Exact mounting configurations may vary.*

**3.1A 1U Rack Mounting: Attach the** PDU to the rack by inserting four usersupplied screws **A** through the PDU mounting brackets B and into the mounting holes of the rack rail as shown.

### 3.1B Wall or 3.1C Under-Counter

**Mounting:** Remove the screws **G** attaching the mounting brackets to the PDU, change the orientation of the brackets as shown and reattach the brackets. Use only the screws supplied by the manufacturer or their exact equivalent (#6-32, 1/4" flat head). Attach the PDU to a stable mounting surface by inserting two or more user-supplied screws **A** through the PDU mounting brackets **B** and into secure points on the mounting surface.

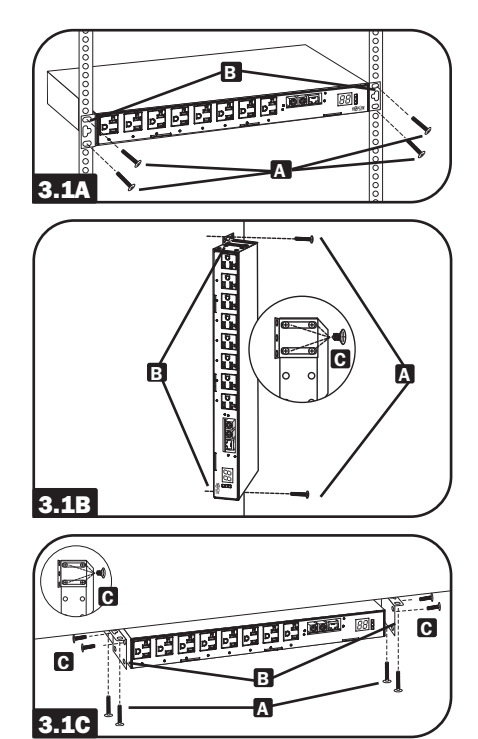

#### <span id="page-4-0"></span>3.2 Connecting the PDU

The PDU includes two AC power inputs: Primary and Secondary. The Primary input cord is permanently attached to the rear of the PDU.

The Secondary input cord is detachable and connects to the IEC power inlet 3.2 at the rear of the PDU (PDUMH15AT, PDUMH15ATNET, PDUMNH15AT1, PDUMH15ATS - IEC-320-C14 inlet; PDUMH20AT, PDUMH20ATNET, PDUMNH20AT1, PDUMH20ATS - IEC-320-C20 inlet).

#### 3.2A To connect the Secondary input cord:

- 1. Form a loop in the Secondary cord  $\blacksquare$  and secure the juncture of that loop to the Primary cord **B** with a zip tie. Be sure the zip tie is secured around the Secondary and Primary cords, as well as through the loop created in the Secondary cord  $\blacksquare$ . (See diagram). *Note: Give the cord as much slack as possible between the loop and the cord's outlet.*
- 2. Once you've secured the two cords together and ensured that the Secondary cord has a comfortable amount of slack, insert the Secondary cord outlet into the IEC power inlet.

3.2B Connect Input Plug Adapters (Optional - Models PDUMH20AT, PDUMH20ATNET, PDUMNH20AT1, PDUMH20ATS Only): The PDU includes two adapters that convert one or both of the L5-20P input plugs to 5-20P input plugs. Connecting the adapters is optional. The PDU will function normally without connecting the adapters.

3.2C Connect Secondary Input Cord to PDU: Although the PDU will operate without connecting the Secondary input cord, the Secondary input is required for the PDU's Automatic Transfer Switch function.

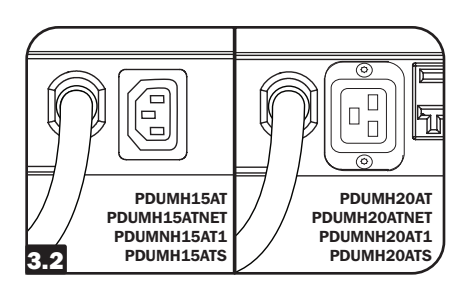

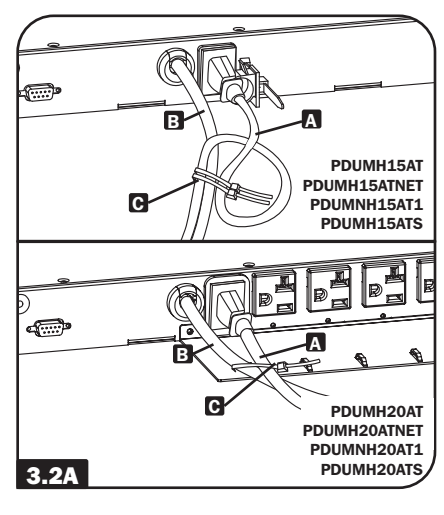

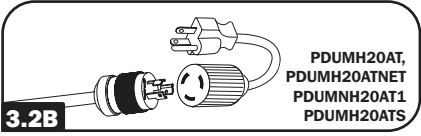

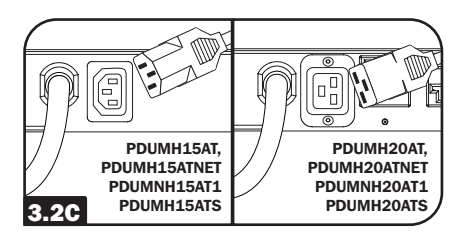

3.2D Connect PDU Input Plugs: (See the *Configuration and Operation* section for more information.) Connect the Primary input plug A to a preferred source of grounded 120V AC power, such as a SmartOnline™ UPS System. The UPS system must not share a circuit with a heavy electrical load (such as an air conditioner or refrigerator). Under normal operating conditions, the PDU will distribute AC power from the Primary input source. Connect the Secondary input plug **B** to an alternative source of grounded 120V AC power, such as a redundant SmartOnline UPS System. The UPS system must not share a circuit with a heavy electrical load (such as an air conditioner or refrigerator). Do not plug the Secondary input into the same power source as the Primary input. The PDU will distribute AC power from the Secondary input only if the Primary input becomes unavailable.

*Note: Immediately after the PDU is connected to live AC power, you may notice a series of soft clicking sounds emitted by electrical relays within the PDU. The relays may also click occasionally during the operation of the PDU. This is normal.*

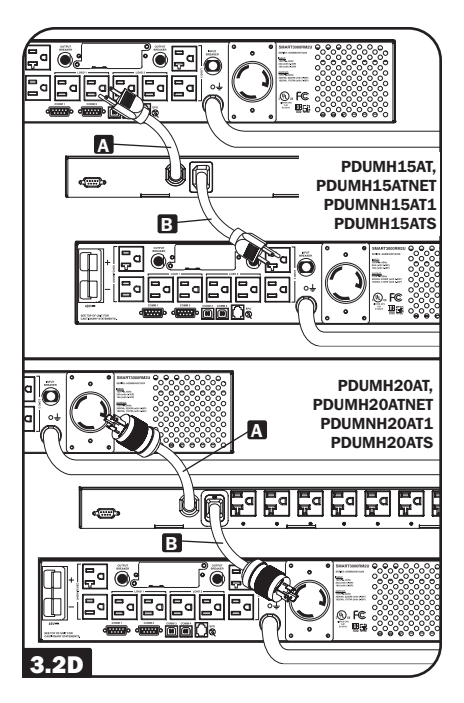

**3.2E Connect Equipment to PDU:** Do not exceed the load rating of the PDU. The total electrical current used by the PDU will be displayed on the digital meter in amperes. Each outlet includes a green LED that will illuminate when the outlet is receiving AC power (this feature only applies to models with switchable outlets).

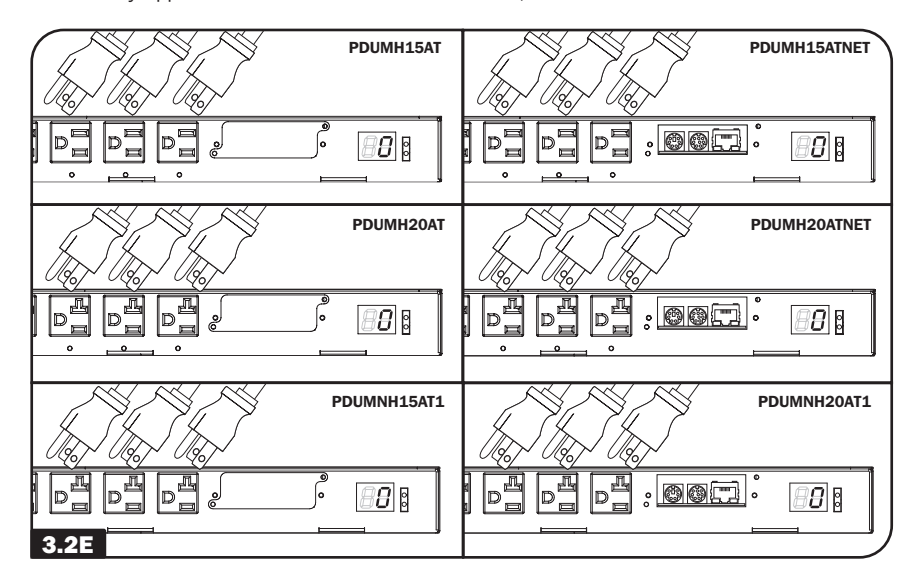

#### 3.3 Networking the PDU (Only Applicable to Models with SNMP Network Card Installed)

*Note:* The MAC address of the PDU (a 12-digit string in this format: 000667xxxxx) is printed on a label *attached to the PDU enclosure. The MAC address is also printed on a label attached to the internal network card.*

If your network's DHCP server will assign a dynamic IP address to the PDU automatically, go to Step 8.4A. If you will assign a static IP address to the PDU manually, go to Step 8.5A. If you are uncertain which method to use, contact your network administrator for assistance before continuing the installation process.

#### 3.4 Dynamic IP Address Assignment

**3.4A** Connect PDU to Network: While the PDU is powered, connect a standard Ethernet patch cable to the RJ-45 Ethernet port A on the PDU. *Note: This port is not compatible with PoE (Power over Ethernet) applications.* The PDU will attempt to obtain an IP address via DHCP. This may take as long as several minutes, depending on your network environment.

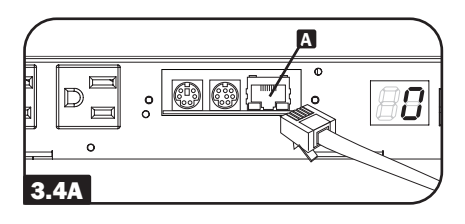

**3.4B** Discover IP Address: Contact your network administrator to determine which dynamic IP address has been assigned to the PDU by the DHCP server. The PDU can be identified on the DHCP server by referring to its MAC address. (The MAC address is a 12-digit string in this format: 000667xxxxxx. Refer to the MAC address label attached to the PDU.) You may wish to request a long-term lease period for the IP address, depending on your application. After you have discovered the IP address, skip Steps 8.5A through 8.5F and proceed directly to Step 3.6A .

#### 3.5 Static IP Address Assignment

**3.5A Determine IP Information: Before** assigning a static IP address, you'll need to know the IP address, gateway address and subnet mask. If you do not have this information, contact your network administrator for assistance.

3.5B Configure Terminal Emulation

Program: Open a VT100-compatible terminal emulation program (such as the HyperTerminal program bundled with Microsoft® Windows®) on a computer with an available DB9 serial port. (A notebook computer may be the most convenient choice.) Set the terminal emulation program to use the COM port  $\blacksquare$  that corresponds to the computer's DB9 serial port. Specify the **parameters B** required to communicate with the PDU terminal interface:

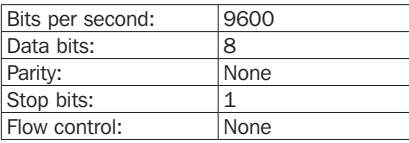

If the terminal emulation program supports multiple emulation modes, you may also need to specify VT100 emulation  $\blacksquare$ .

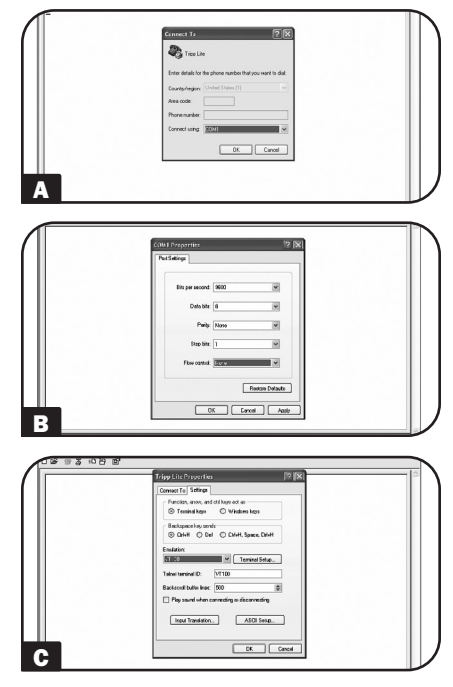

<span id="page-8-0"></span>**3.5C Connect PDU to Computer: Use** the mini-DIN to DB9 serial cable (part number 73-1025) included with the PDU to connect the PDU to the computer. The circular connector  $\blacksquare$  at one end of the cable attaches to the 8-pin mini-DIN serial port B on the PDU. (Align the connector carefully to avoid damaging the pins.) The DB9 connector  $\blacksquare$  at the other end of the cable connects to the computer's serial port  $\square$ .

**3.5D** Connect PDU to Network: While the PDU is powered, connect a standard Ethernet patch cable to the RJ-45 Ethernet port A on the PDU. *Note: This port is not compatible with PoE (Power over Ethernet) applications.*

#### 3.5E Configure PDU in Terminal

**Mode:** After a brief pause, an initialization page should appear in the terminal emulation program. Press any key on the keyboard within 10 seconds to change the PDU settings. (If the 10-second period has elapsed, you can reboot the PDU by powering down completely and then restoring power.)

Follow the sequence of responses below in order to assign an IP address to the PDU. The default terminal mode root password is *TrippLite*. Sample IP settings are shown supply your own IP information when you configure your PDU.

Press A to Accept the settings, or M to Modify? **M** Enter the root password: **\*\*\*\*\*\*\*\*\*** Reset configuration to default values (Y/N)? **N** For each of the following questions, you can press <Return> to select the value shown in braces, or you can enter a new value. NETWORK INTERFACE PARAMETERS: Should this target obtain IP settings from the network? [N] **N** Static IP address [192.168.1.19]? **192.168.0.123** Static IP address is 192.168.0.123 Subnet Mask IP address [255.255.0.0]? **255.255.255.0** Subnet Mask IP address is 255.255.255.0 Gateway address IP address [192.168.1.1]? **192.168.0.1**

Gateway address IP address is 192.168.0.1

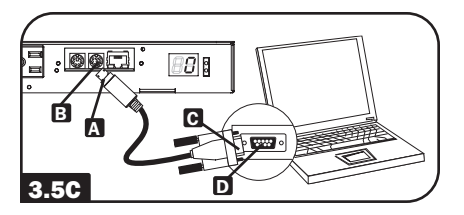

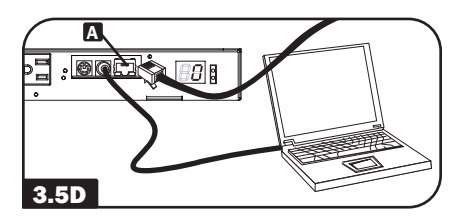

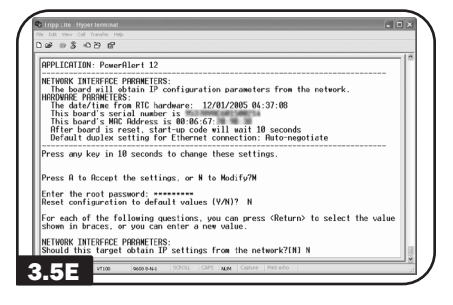

You can also change the root password, real-time clock and other settings. (Tripp Lite recommends against changing the default settings unless you are an advanced user with a specific purpose.) After you have finished entering settings, the PDU will save changes to memory and reboot (this may take several minutes). After the PDU reboots, the initialization page should display the new static IP settings.

**3.5F Remove Serial Cable:** Remove the serial cable from the PDU and proceed to Step 8.6A.

#### 3.6 Testing Network Connection

3.6A Access PDU with Web **Browser:** After an IP address has been assigned to the PDU, attempt to access it with a Web browser that supports frames, forms and Java™. Open a Web browser on a computer connected to the LAN and enter the IP address assigned to the PDU. You should be prompted for a password  $\Box$ . The user name is *admin* and the default password is *admin*. After you enter the user name and password, the PowerAlert *Status*  page B will appear in the browser window. For more information about configuration and operation of the PDU via the PowerAlert interface, refer to the SNMPWEBCARD User's Guide, included on the CD-ROM bundled with the PDU.

#### *Note for Network Management System Users Only: Two MIB files - Tripplite.mib and RFC1628. mib - must be loaded on each Network Management Station that will monitor the PDU via SNMP. The files are provided on the CD-ROM included in the product package.*

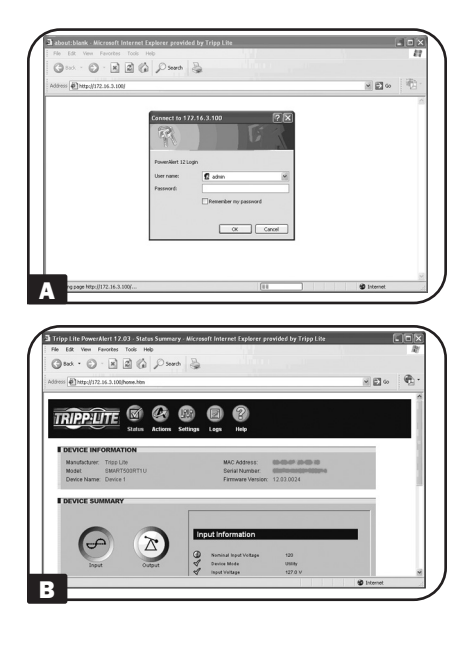

## <span id="page-10-0"></span>4. Features

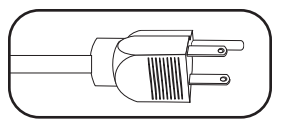

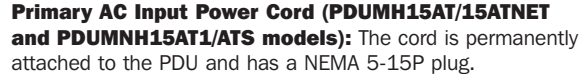

Primary AC Input Power Cord (PDUMH20AT/20ATNET

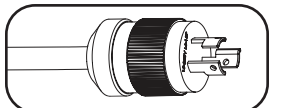

and PDUMNH20AT1/ATS models): The cord is permanently attached to the PDU and has a NEMA L5-20P plug.

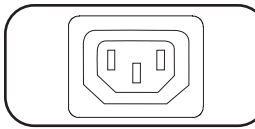

Secondary AC Input Power Inlet (PDUMH15AT/15ATNET and PDUMNH15AT1/ATS models): The IEC-320-C14 inlet connects to the detachable Secondary AC Input Power Cord.

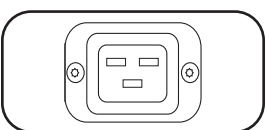

Secondary AC Input Power Inlet (PDUMH20AT/20ATNET and PUDMH20AT1/ATS models): The IEC-320-C20 inlet connects to the detachable Secondary AC Input Power Cord.

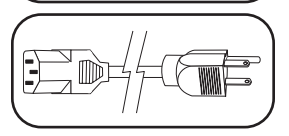

Secondary AC Input Power Cord (PDUMH15AT/15ATNET and PDUMNH15AT1/ATS models): The detachable cord has an IEC-320-C13 connector and a NEMA 5-15P plug.

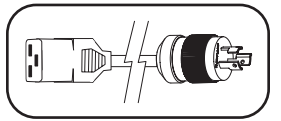

Secondary AC Input Power Cord (PDUMH20AT/20ATNET and PDUMNH20AT1/ATS models): The detachable cord has an IEC-320-C19 connector and a NEMA L5-20P plug.

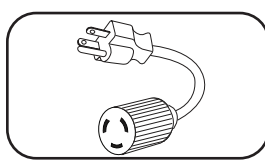

D ſE  $\circ$  $\circ$ 

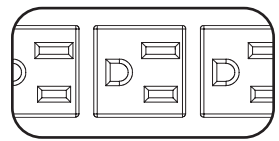

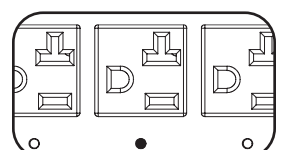

NEMA 5-15R Outlets (PDUMH15AT/15ATNET):

Input Plug Adapters (PDUMH20AT/20ATNET and PDUMNH20AT1/ATS models): The adapters convert NEMA

L5-20P input plugs to NEMA 5-20P input plugs.

During normal operation, the outlets distribute AC power to connected equipment. When an outlet is live, the associated LED illuminates.

#### NEMA 5-15R Outlets (PDUMNH15AT1/15ATS):

During normal operation, the outlets distribute AC power to connected equipment.

#### NEMA 5-15/20R Outlets (PDUMH20AT/20ATNET):

During normal operation, the outlets distribute AC power to connected equipment. When an outlet is live, the associated LED illuminates.

11

#### 4. Features (continued)

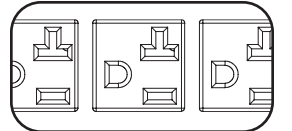

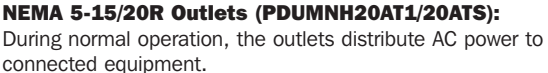

Digital Load Meter (Ammeter): The total electrical current used by the PDU is displayed on the digital meter in amperes.

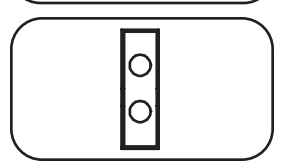

 $\overline{\circ}$  $\circledcirc$ 

 $\circ \circ \circ \circ \circ \circ$ 

 $0000$ 

O)

⊚

**Input Source Indicator:** When the PDU is connected to a live AC power source, the Primary or Secondary input LED illuminates to indicate which source is supplying power to the PDU outlets.

Accessory Slot: An optional SNMP card may be installed in the slot, allowing the PDU to be configured, controlled and monitored remotely. Contact Tripp Lite Customer Support at 773.869.1234 for more information.

**Factory Port:** The port is reserved for configuration by factory authorized personnel only. Do not connect anything to the port.

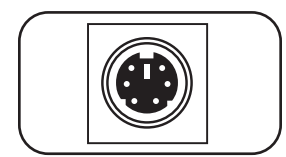

#### For Models with SNMP Network Card Installed:

PS/2 Port: Use this port to connect a Tripp Lite ENVIROSENSE environmental sensor to provide remote temperature/humidity monitoring and a dry contact interface to control and monitor alarm, security and telecom devices. Contact Tripp Lite Customer Support at 773.869.1234 for ordering information. *Note:* Do not connect a keyboard or mouse to this port.

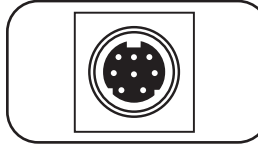

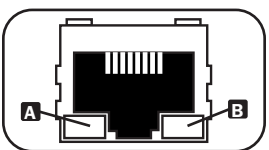

Mini-DIN Serial Port: Use this port to provide a direct terminal connection to a computer with a terminal emulation program. A serial cable (part number 73-1025) is included with the PDU. If you need to order a replacement cable, contact Tripp Lite Customer Support at 773.869.1234.

**Ethernet Port:** Use this RJ-45 jack to connect the PDU to the network with a standard Ethernet patch cable. The Link LED  $\Box$  and Status LED  $\Box$  indicate several operating conditions, as shown in the table below. *Note: This port is not compatible with PoE (Power over Ethernet) applications.*

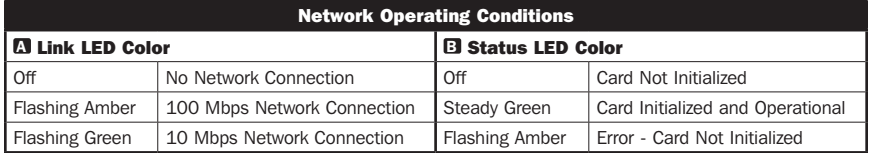

## <span id="page-12-0"></span>5. Configuration and Operation

#### 5.1 Automatic Transfer Switch

When the Primary and Secondary inputs are both connected to Tripp Lite UPS Systems, the PDU operates as an Automatic Transfer Switch, providing redundant input power for high availability applications. Under normal operating conditions, the PDU will distribute power from the Primary input source, switching to the Secondary input source under certain conditions. The PDU will switch to the Primary source whenever it is Good according to the PDU input voltage definitions (see below).

#### 5.1A Preferred Configuration

The Automatic Transfer Switch function provides increased availability when the Primary and Secondary inputs of the PDU are connected to separate Tripp Lite UPS Systems that are connected to separate utility power sources. For maximum availability, Tripp Lite recommends using matching SmartOnline UPS Systems with pure sine wave output for the Primary and Secondary input power sources. The automatic transfer switch function will be compromised if the primary and secondary inputs are connected to the same utility power source.

*Warning: DO NOT connect the primary input to a line-interactive UPS, due to transfer time issues, or to any source that does not supply a pure sine wave. Such sources may be used to power the secondary input.*

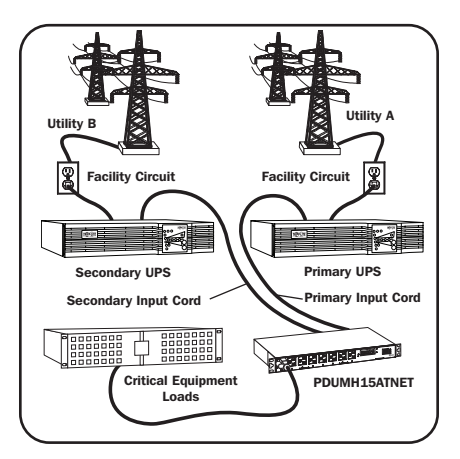

#### 5.1B Automatic Transfer Switch Source Selection

Upon power-up, the PDU looks for a source ≥85V. If it is unable to find a source ≥85V, it remains off.

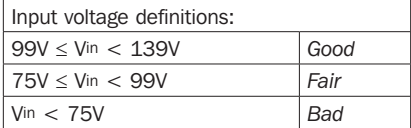

In normal operation (after power-up), if the selected source is no longer *Good*, the PDU will attempt to switch to the other source, but only if the other source is *Good*. If the selected source becomes *Fair* and the other source is not *Good*, the PDU will keep the loads connected to the selected source until the selected source becomes *Bad*, at which point the loads will be disconnected (note that the source selection doesn't change). After the loads are disconnected, they remain disconnected until the selected source becomes ≥85V, or until the other source becomes *Good*.

## <span id="page-13-0"></span>5. Configuration and Operation (continued)

#### 5.1C Quick Test

After installing the PDU and connecting equipment, you may test the Automatic Transfer Switch function by temporarily shutting down the UPS system connected to the Primary AC input. When the Primary input UPS is no longer supplying AC power, the PDU will switch from the Primary input to the Secondary input, and the Secondary input LED will illuminate. When the Primary input UPS has been restarted and resumes supplying AC power, the PDU will switch back to the Primary input.

*Note: The Primary and Secondary inputs must be connected to separate sources of utility power. The automatic transfer switch function will be compromised if the Primary and Secondary inputs are connected to the same utility power source. Do not perform a test with equipment that must remain in productive operation. Any test procedure must prepare for the contingency that the equipment may lose power. Do not test the PDU by detaching power cords which are connected to live power sources, as this eliminates the connection to ground and places your equipment at risk.*

#### 5.2 Remote Monitoring and Control

The PDU provides remote monitoring  $\blacksquare$ , outlet control **B** (see section 2. Feature Set **Overview** for models that support outlet control) and more via Web browser, telnet and SNMP-based Network Management Systems. For more information about configuration and operation of the PDU via the PowerAlert Web browser interface, refer to the SNMPWEBCARD User's Guide, included on the CD-ROM bundled with the PDU.

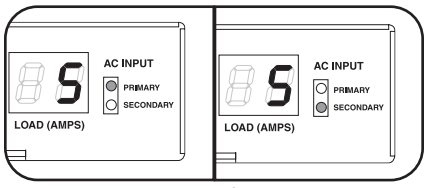

*Primary Input Active Secondary Input Active*

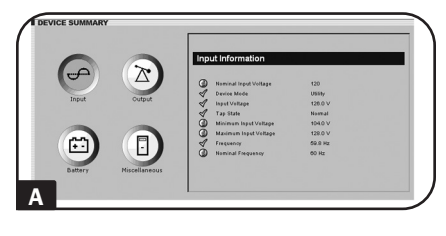

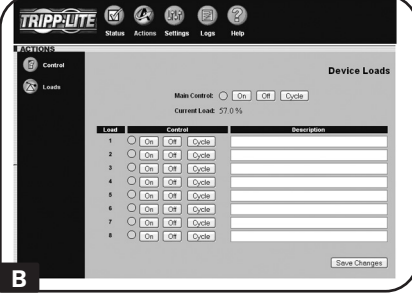

## <span id="page-14-0"></span>6. Technical Support

Telephone: 773.869.1233

8:00 AM - 6:00 PM CST Monday - Thursday 8:00 AM - 5:30 PM CST Friday (CST is Central Standard Time in the United States.)

E-mail: techsupport@tripplite.com

## 7. Warranty and Product Registration

#### LIMITED WARRANTY

Seller warrants this product, if used in accordance with all applicable instructions, to be free from original defects in material and workmanship for a period of 2 years (except internal UPS system batteries outside USA and Canada, 1 year) from the date of initial purchase. If the product should prove defective in material or workmanship within that period, Seller will repair or replace the product, in its sole discretion. Service under this Warranty can only be obtained by your delivering or shipping the product (with all shipping or delivery charges prepaid) to: Tripp Lite, 1111 W. 35th Street, Chicago, IL 60609 USA. Seller will pay return shipping charges. Call Tripp Lite Customer Service at 773.869.1234 before sending any equipment back for repair.

THIS WARRANTY DOES NOT APPLY TO NORMAL WEAR OR TO DAMAGE RESULTING FROM ACCIDENT, MISUSE, ABUSE OR NEGLECT. SELLER MAKES NO EXPRESS WARRANTIES OTHER THAN THE WARRANTY EXPRESSLY SET FORTH HEREIN. EXCEPT TO THE EXTENT PROHIBITED BY APPLICABLE LAW, ALL IMPLIED WARRANTIES, INCLUDING ALL WARRANTIES OF MERCHANTABILITY OR FITNESS, ARE LIMITED IN DURATION TO THE WARRANTY PERIOD SET FORTH ABOVE; AND THIS WARRANTY EXPRESSLY EXCLUDES ALL INCIDENTAL AND CONSEQUENTIAL DAMAGES. (Some states do not allow limitations on how long an implied warranty lasts, and some states do not allow the exclusion or limitation of incidental or consequential damages, so the above limitations or exclusions may not apply to you. This Warranty gives you specific legal rights, and you may have other rights which vary from jurisdiction to jurisdiction).

WARNING: The individual user should take care to determine prior to use whether this device is suitable, adequate or safe for the use intended. Since individual applications are subject to great variation, the manufacturer makes no representation or warranty as to the suitability or fitness of these devices for any specific application.

#### PRODUCT REGISTRATION

Visit tripplite.com/warranty today to register your new Tripp Lite product. You'll be automatically entered into a drawing for a chance to win a FREE Tripp Lite product!\*

\* No purchase necessary. Void where prohibited. Some restrictions apply. See website for details.

#### FCC Notice

This device complies with part 15 of the FCC Rules. Operation is subject to the following two conditions: (1) This device may not cause harmful interference, and (2) this device must accept any interference received, including interference that may cause undesired operation.

This equipment has been tested and found to comply with the limits for a Class A digital device, pursuant to part 15 of the FCC Rules. These limits are designed to provide reasonable protection against harmful interference when the equipment is operated in a commercial environment. This equipment generates, uses, and can radiate radio frequency energy and, if not installed and used in accordance with the instruction manual, may cause harmful interference to radio communications. Operation of this equipment in a residential area is likely to cause harmful interference in which case the user will be required to correct the interference at his own expense. The user must use shielded cables and connectors with this product. Any changes or modifications to this product not expressly approved by the party responsible for compliance could void the user's authority to operate the equipment.

#### Regulatory Compliance Identification Numbers

For the purpose of regulatory compliance certifications and identification, your Tripp Lite product has been assigned a unique series number. The series number can be found on the product nameplate label, along with all required approval markings and information. When requesting compliance information for this product, always refer to the series number. The series number should not be confused with the marking name or model number of the product.

Tripp Lite has a policy of continuous improvement. Specifications are subject to change without notice. Photos and illustrations may differ slightly from actual products.

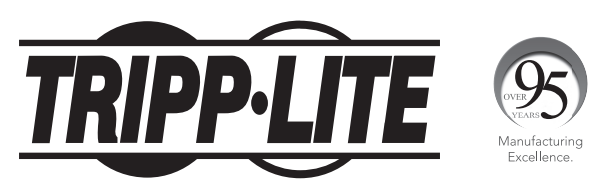

1111 W. 35th Street, Chicago, IL 60609 USA • tripplite.com/support

21-02-124 93-3E0A\_RevA

# Manual del Propietario

## PDU para Rack con Medidor Digital y Switch de Transferencia Automática

Modelos: PDUMH15AT, PDUMNH15AT1, PDUMH15ATNET, PDUMH15ATS, PDUMH20AT, PDUMNH20AT1, PDUMH20ATNET, PDUMH20ATS

(Números de Serie: AGAC5558, AGAC5559)

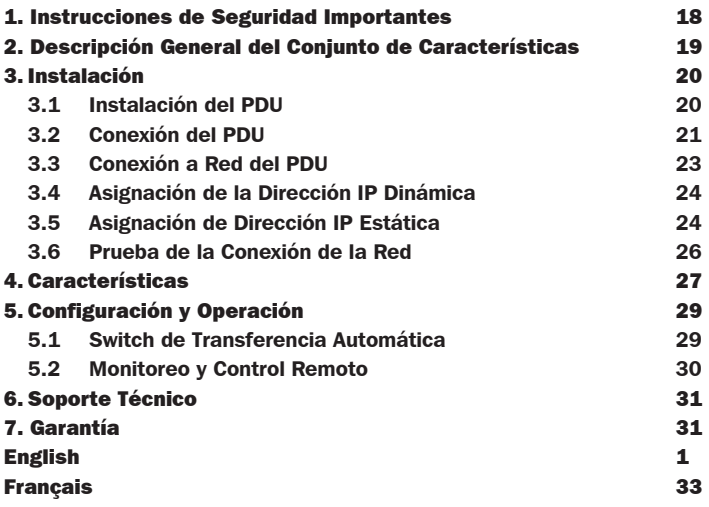

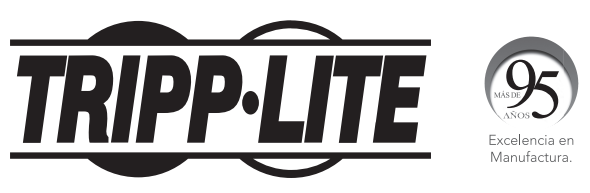

1111 W. 35th Street, Chicago, IL 60609, EE UU • tripplite.com/support

Copyright © 2021 Tripp Lite. Todos los derechos reservados.

## <span id="page-17-0"></span>1. Instrucciones de Seguridad Importantes

#### CONSERVE ESTAS INSTRUCCIONES

Este manual contiene instrucciones y advertencias que deben seguirse durante la instalación, operación y almacenamiento de este producto. La omisión en la observancia de estas instrucciones y advertencias anulará la garantía del producto.

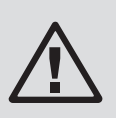

#### Explicación de los Símbolos

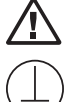

Precaución

Conexión de Tierra Física para Protección

Conexión a Tierra

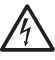

Peligro de Descarga Eléctrica

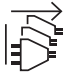

Retire ambas Fuentes de Energía de la Red Pública de CA Antes de Darle Servicio

- La tolerancia de la alimentación de CA de este equipo es  $: +6\% / -10\%$ .
- El ATS / PDU proporciona múltiples tomacorrientes convenientes, pero NO proporciona protección contra sobretensiones o ruido en la línea para los equipos conectados.
- El ATS / PDU está diseñado solo para uso en interiores en un entorno controlado lejos de humedad excesiva, temperaturas extremas, contaminantes conductivos, polvo o luz del sol directa.
- No conecte el ATS / PDU a un tomacorriente sin tierra física o a cables de extensión o adaptadores que eliminen la conexión a tierra.
- Los requerimientos de alimentación para cada dispositivo conectado al ATS / PDU no debe exceder la capacidad de carga de cada tomacorriente individual.
- El requerimiento de energía total para el equipo conectado al ATS / PDU no debe exceder la capacidad de carga máxima del PDU.
- No perfore o intente abrir ninguna parte del gabinete del ATS / PDU. No contiene partes a las que el usuario pueda dar servicio.
- No intente modificar el ATS / PDU, incluso las clavijas de entrada y los cables de alimentación.
- No intente usar el ATS / PDU si alguna parte se ha dañado.
- No intente instalar el ATS / PDU en una superficie insegura o inestable.
- Instale de acuerdo con los estándares del Código Eléctrico Nacional ANSI / NFPA 70 y Código Eléctrico Canadiense, Parte I, C22.1.
- La protección de respaldo por corto circuito y la protección contra sobrecorriente es proporcionada por la instalación del edificio.
- Para reducir el riesgo de incendio, conecte solamente a un circuito provisto de una protección contra sobrecorrientes del circuito derivado según el Código Eléctrico Nacional, ANSI/NFPA 70 y el Código Eléctrico Canadiense, Parte I, C22.1. Asegúrese de usar la protección máxima de 20A contra sobrecorriente para la instalación, de conformidad con la especificación de la clavija y del equipo.

### 1. Instrucciones de Seguridad Importantes (continuación)

- Las clavijas en los cables de alimentación y la entrada del aparato sirven como los dispositivos de desconexión. Asegúrese de que los tomacorrientes que alimentan al ATS / PDU sean fácilmente accesibles.
- Este equipo recibe energía de dos fuentes. Asegúrese de desconectar ambas fuentes de alimentación de CA antes de darle servicio.
- Asegúrese de que la corriente total combinada del equipo alimentado por el modelo AGAC5558 no exceda 12A.
- Asegúrese de que la corriente total combinada del equipo alimentado por el modelo AGAC5559 no exceda 16A.
- Este equipo no es adecuado para uso en ubicaciones donde es probable que estén presentes niños.
- Solo deben usar este dispositivo aquellos que estén debidamente capacitados o calificados para hacerlo. Cualquier persona que no esté capacitada o calificada no debe usar este dispositivo a menos que esté bajo la supervisión de alguien que esté debidamente capacitado o calificado para hacerlo.
- Los niños deben ser supervisados para asegurarse de que no usen el dispositivo como juguete.
- Nunca use el dispositivo si el cable y la clavija están dañados. Si no funciona correctamente o si se ha caído o dañado, llévelo a un centro de servicio autorizado para inspección y reparación.
- Si el cable de alimentación está dañado, debe ser reemplazado por el fabricante, su agente de servicio autorizado o por personal calificado a fin de evitar una situación potencialmente peligrosa.
- Nunca intente instalar equipos eléctricos durante una tormenta eléctrica.
- No se recomienda el uso de este equipo en aplicaciones de soporte de vida en donde razonablemente se pueda esperar que la falla de este equipo cause la falla del equipo de soporte de vida o afectar significativamente su seguridad o efectividad.

## 2. Descripción General del Conjunto de Características

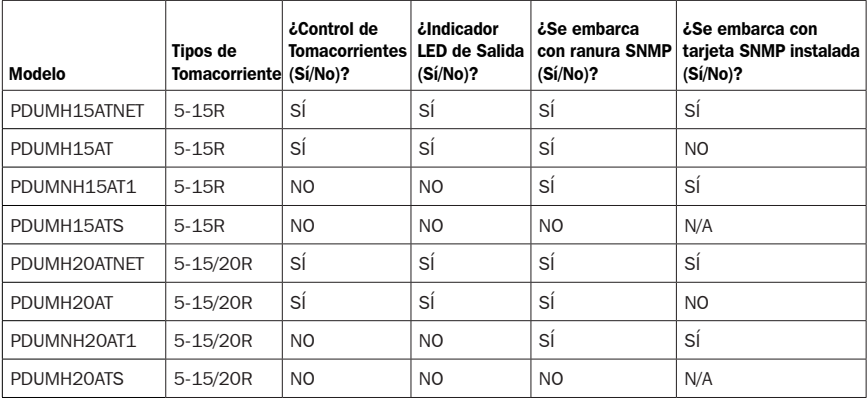

## 3. Instalación

#### 3.1 Instalación del PDU

el PDU es compatible con configuraciones de 1U de rack .

*Nota: Antes de la instalación, el usuario debe determinar la conveniencia de los accesorios y procedimientos. El PDU y los accesorios incluidos están diseñados para tipos comunes de racks y gabinetes y pueden no ser apropiados para todas las aplicaciones. Las configuraciones exactas de instalación pueden variar.*

3.1A Instalación en Rack de 1U: Fije el PDU al rack insertando cuatro tornillos  $\blacksquare$ suministrados por el usuario a través de los soportes de instalación del PDU **B** y en los orificios de instalación del riel del rack, como se muestra.

### 3.1B Instalación en la Pared o 3.1C

Bajo el Mostrador: Retire los tornillos <sup>@</sup> que sujetan los soportes de instalación al PDU, cambie la orientación de los soportes como se muestra y reinstale los soportes. Use solamente los tornillos suministrados por el fabricante o su equivalente exacto (#6-32, cabeza plana de 1/4"). Instale verticalmente el PDU insertando dos o más tornillos  $\Omega$ suministrados por el usuario a través de los soportes de instalación del PDU **B** y en los puntos de instalación en el rack o gabinete.

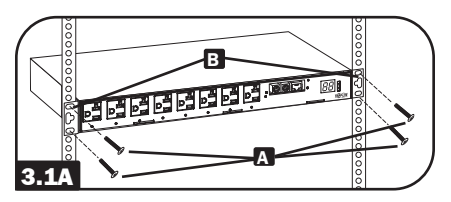

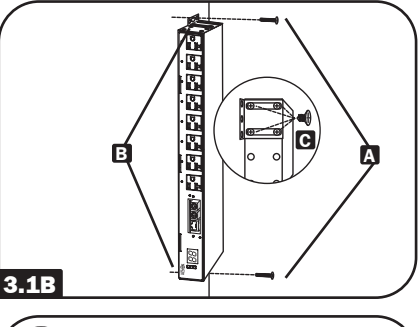

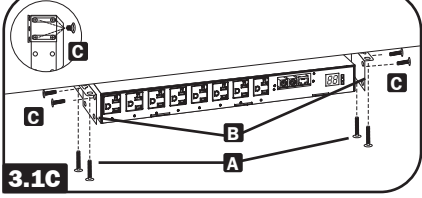

#### <span id="page-20-0"></span>3.2 Conexión del PDU

El PDU incluye dos entradas de alimentación de CA: Primaria y Secundaria. El cable de la entrada Primaria está conectado de forma permanente a la parte posterior del PDU.

El cable de entrada Secundario es desprendible y se conecta a la entrada de alimentación IEC 3.2 en la parte posterior del PDU (PDUMH15AT, PDUMH15ATNET, PDUMNH15AT1, PDUMH15ATS - entrada IEC-320-C14; PDUMH20AT, PDUMH20ATNET, PDUMNH20AT1, PDUMH20ATS - entrada IEC-320-C20).

#### 3.2A Para conectar el cable de la entrada Secundaria:

- 1. Haga un bucle con el cable Secundario  $\blacksquare$  y asegure la unión de ese bucle al cable Primario **B** con una amarre de plástico. Asegúrese que la abrazadera de plástico esté alrededor de los cables Secundario y Primario, así como a través de la espira creada en el cable Secundario **Q**. (Vea el diagrama). *Nota: Dele al cable toda la holgura posible entre el ojal y el tomacorriente del cable.*
- 2. Una vez que aseguró los cables entre sí y se aseguró que el cable Secundario tenga un espacio cómodo, inserte el tomacorriente del cable Secundario en la entrada de alimentación IEC.

3.2B Conecte los adaptadores de las clavijas de entrada (Opcional - Sólo en los modelos PDUMH20AT, PDUMH20ATNET, PDUMNH20AT1, PDUMH20ATS): El PDU incluye dos adaptadores que convierte una o ambas clavijas de entrada L5-20P en clavijas de entrada 5-20P. La conexión de los adaptadores es opcional. El PDU funcionará normalmente sin conectar los adaptadores.

3.2C Conecte el cable de entrada Secundario al PDU: Aunque el PDU operará sin conectar el cable de entrada Secundario, se requiere la entrada Secundaria para la función del Switch de Transferencia Automática del PDU.

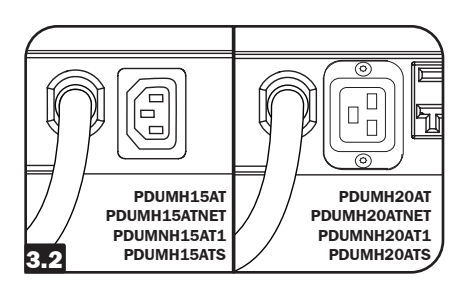

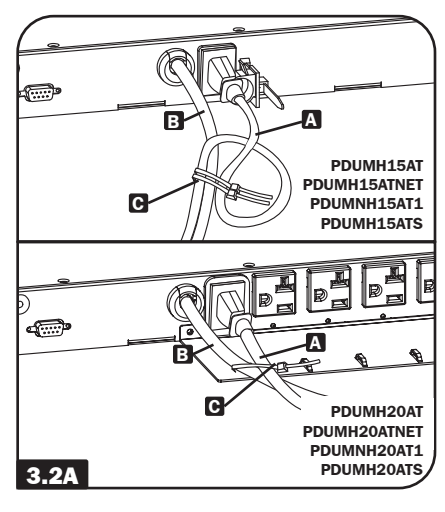

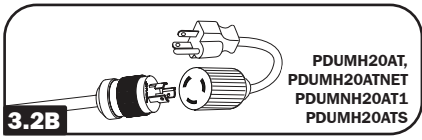

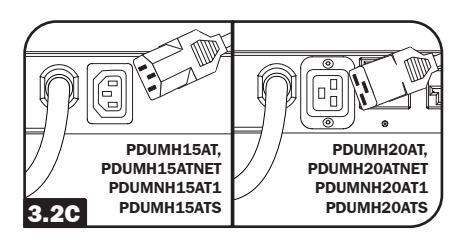

3.2D Conecte las clavijas de entrada del PDU: (para más información, consulte la *sección Configuración y Operación*). Conecte la clavija de entrada Primaria A a una fuente preferente de alimentación de CA 120V puesta a tierra, como un Sistema UPS SmartOnline™. El sistema UPS no debe compartir un circuito con una carga eléctrica pesada (como un aire acondicionado o refrigerador). Bajo condiciones de operación normales, la PDU distribuirá la alimentación de CA desde la fuente de entrada Primaria. Conecte la clavija de entrada secundaria **B** a una fuente alterna de alimentación de CA 120V puesta a tierra, como un sistema UPS redundante SmartOnline. El sistema UPS no debe compartir un circuito con una carga eléctrica pesada (como un aire acondicionado o refrigerador). No enchufe la entrada secundaria en la misma fuente de alimentación que la entrada primaria. El PDU distribuirá la alimentación de CA desde la entrada Secundaria solo si la entrada Primaria no está disponible.

*Nota: Inmediatamente después de conectar el PDU a una alimentación de CA viva, puede observar una serie de sonidos suaves emitidos por los relevadores eléctricos dentro del PDU. Los relevadores pueden emitir sonidos ocasionalmente durante la operación del PDU. Esto es normal.*

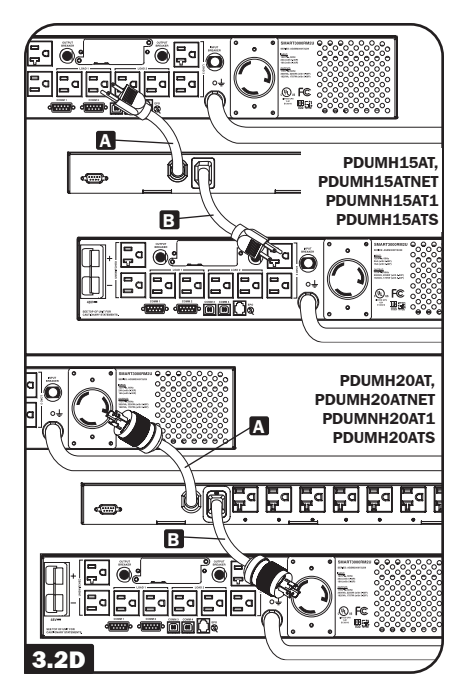

**3.2E** Conecte los equipos al PDU: No exceda la capacidad de carga del PDU. La corriente eléctrica total utilizada por el PDU aparecerá en el medidor digital en amperes. Cada tomacorriente incluye un LED verde que se encenderá cuando el tomacorriente esté recibiendo energía de CA (esta función sólo se aplica a modelos con tomacorrientes controlables).

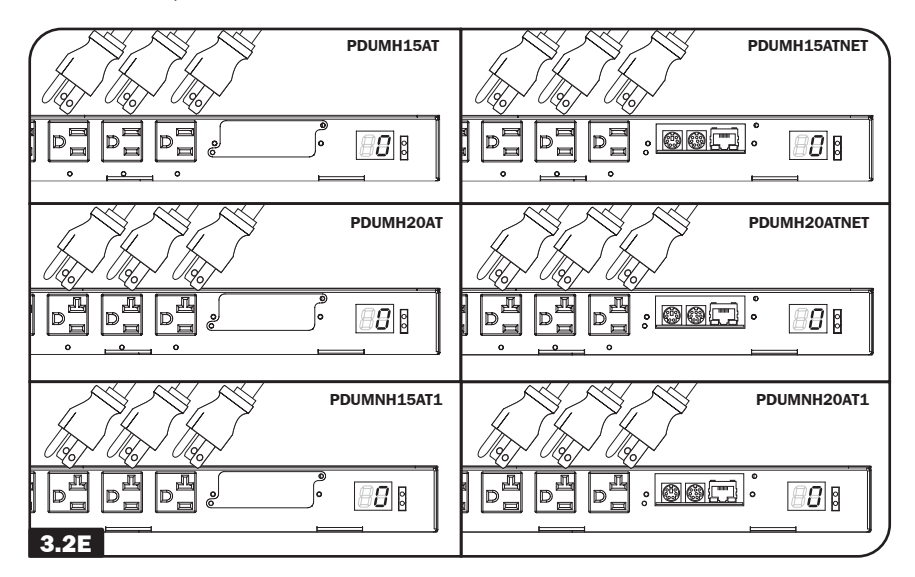

#### 3.3 Conexión en Red del PDU (Sólo Aplicable a Modelos con Tarjeta de Red SNMP Instalada)

*Nota: La dirección MAC del PDU (una serie de 12 dígitos en el formato: 000667xxxxxx) está impresa en una etiqueta pegada al gabinete del PDU. La dirección MAC está además impresa en una etiqueta adherida a la tarjeta de red interna.*

Si el servidor DHCP de su red asignará una dirección IP dinámica, vaya al Paso 8.4A. Si asigna manualmente al PDU una dirección estática de IP, vaya al Paso 8.5A. Si no está seguro de qué método usar, póngase en contacto con su administrador de red para asistencia antes de continuar el proceso de instalación.

#### 3.4 Asignación de la Dirección IP Dinámica

3.4A Conecte el PDU a la Red: Mientras el PDU está encendido, conecte un cable patch estándar de Ethernet al puerto RJ-45  $\blacksquare$ en el PDU. *Nota: Este puerto no es compatible con aplicaciones PoE.* El PDU intentará obtener una dirección IP mediante DHCP. Esto puede tomar unos minutos, según su entorno de red.

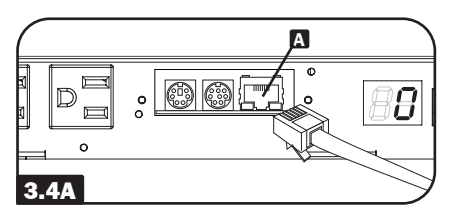

**3.4B** Averigüe la Dirección IP: Póngase en contacto con su administrador de red para determinar qué dirección IP dinámica se ha asignado al PDU por el servidor DHCP. El PDU puede identificarse en el servidor DHCP refiriéndose a su dirección MAC. (La dirección MAC es una cadena de 12 dígitos en este formato: 000667xxxxxx. Consulte la etiqueta de dirección MAC adherida al PDU.) Puede solicitar un período de concesión a largo plazo para la dirección IP, según de su aplicación. Después que haya averiguado la dirección IP, salte los pasos del 8.5A al 8.5F y proceda directamente al Paso 3.6A .

#### 3.5 Asignación de Dirección IP Estática

3.5A Determine la información de IP: Antes de asignar una dirección IP estática, deberá conocer la dirección IP, la dirección de portal y la máscara de subred. Si no tiene esa información, comuníquese con el administrador de su red para obtener asistencia.

3.5B Configure el Programa de emulación de terminal: Abra un programa de emulación compatible con VT100 (como el programa HyperTerminal incluido en Microsoft® Windows®) en una computadora con un puerto serial DB9 disponible. (Una Notebook puede ser la elección más conveniente) Configure el programa de emulación de terminal para usar el puerto COM  $\blacksquare$  que corresponde al puerto serial DB9 de la computadora. Especifique los parámetros B requeridos para comunicarse con la interfaz de la terminal del PDU:

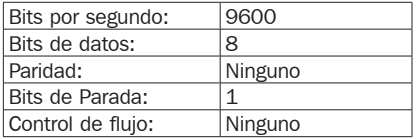

Si el programa de emulación de terminal soporta múltiples modos de emulación, es posible que también deba especificar la emulación de VT100<sup>6</sup>.

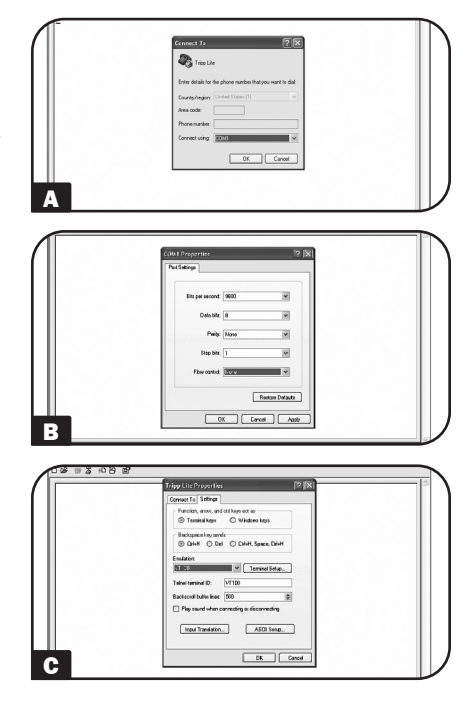

#### <span id="page-24-0"></span>3.5C Conecte el PDU a la

computadora: Use el cable serial mini DIN a DB9 (número de parte 73-1025) incluido con el PDU para conectarlo a la computadora. El conector circular **A** en un extremo del cable se conecta al puerto serial mini DIN de 8 terminales B en el PDU (alinee cuidadosamente el conector para evitar dañar los pines). El conector DB9 <sup>C</sup> en el otro extremo del cable se conecta al puerto serial de la computadora  $\square$ .

#### 3.5D Conecte el PDU a la Red:

Mientras el PDU está encendido, conecte un cable patch estándar de Ethernet al puerto RJ-45 A en el PDU. *Nota: Este puerto no es compatible con aplicaciones PoE.*

#### 3.5E Configure el PDU en Modo

**Terminal:** Después de una breve pausa, debe aparecer una página de inicialización en el programa de emulación de terminal. Presione cualquier tecla del teclado en 10 segundos para cambiar los parámetros del PDU. (si ha trascurrido el período de 10 segundos, puede reiniciar el PDU apagándolo completamente y luego restableciendo la energía).

Siga la secuencia de respuestas a continuación para asignar una dirección IP al PDU. La contraseña inicial predeterminada del modo terminal es *TrippLite*. Los parámetros IP de muestra se muestran suministre su propia información de IP al configurar su PDU.

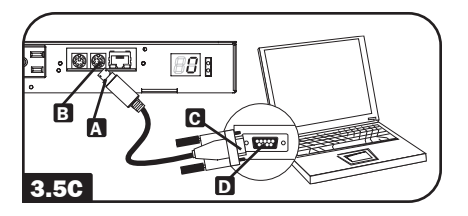

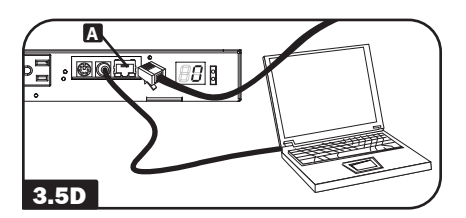

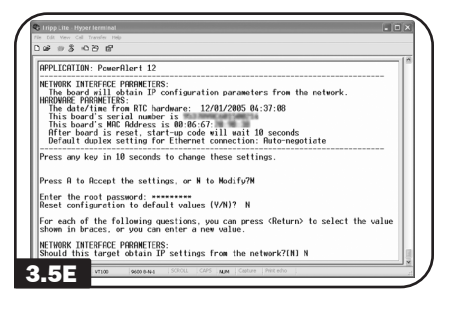

Presione A para Aceptar el parámetro o M para Modificar? **M**

Ingrese la contraseña raíz: **\*\*\*\*\*\*\*\*\***

¿Restaurar configuración a valores predeterminados (S/N)? **N**

Para cada una de las siguientes preguntas, puede oprimir <Return> para seleccionar el valor mostrado entre paréntesis o puede ingresar un valor nuevo.

PARÁMETROS DE INTERFAZ DE RED:

¿debe este objetivo obtener parámetros IP de la red? [N] **¿** Dirección IP estática [192.168.1.19]? **192.168.0.123** La dirección IP estática es 192.168.0.123 Dirección IP de máscara de subred [255.255.0.0]? **255.255.255.0** La dirección IP de máscara de subred es 255.255.255.0 Dirección IP de portal [192.168.1.1]? **192.168.0.1** La dirección IP del portal es 192.168.0.1

También puede cambiar la contraseña raíz, el reloj de hora real y otros parámetros. (Tripp Lite recomienda no cambiar los parámetros predeterminados a menos que usted sea un usuario avanzado con un propósito específico). Después de haber terminado de ingresar sus configuraciones, el PDU guardará los cambios en la memoria y se reiniciará (esto puede tomar varios minutos). Después del reinicio del PDU, la página de inicialización debe mostrar los nuevos parámetros estáticos de IP.

3.5F Retire el Cable Serial: Retire el cable serial del PDU y vaya al Paso 8.6A.

#### 3.6 Prueba de la Conexión de la Red

3.6A Acceda al PDU con el Navegador de Internet: Después que se ha asignado una dirección IP al PDU, intente acceder a ella usando un navegador de Web que soporte marcos, formularios y Java™. Abra un navegador de Internet en una computadora conectada a la LAN e ingrese la dirección IP asignada al PDU. Se le solicitará una contraseña **A**. El nombre de usuario es *admin* y la contraseña predeterminada es *admin*. Después de ingresar el nombre de usuario y contraseña, aparecerá la *Página de* Estado B de PowerAlert en la ventana del navegador. Para más información sobre la configuración y operación del PDU mediante la interfaz PowerAlert, refiérase a la Guía del Usuario de SNMPWEBCARD, incluida en el CD-ROM empacado con el PDU.

*Nota Sólo para Usuarios de Sistema de Administración de Redes: En cada Estación de Administración de Red deben cargarse dos archivos MIB - Tripplite.mib y RFC1628.mib - los cuales monitorearán al PDU mediante SNMP. Los archivos están disponibles en el CD-ROM incluido en el empaque del producto.*

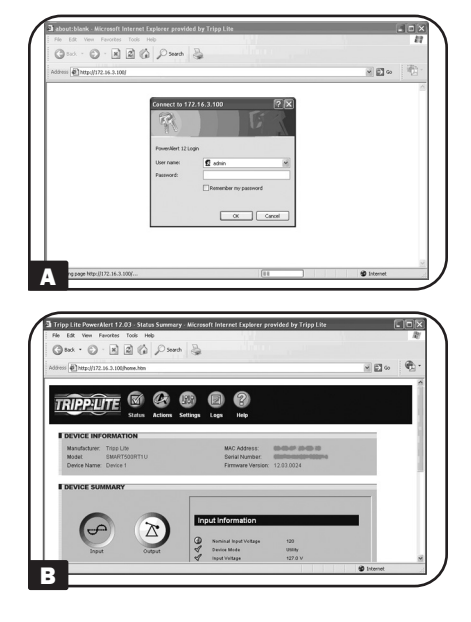

## <span id="page-26-0"></span>4. Características

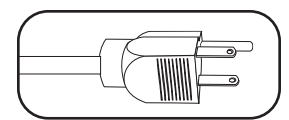

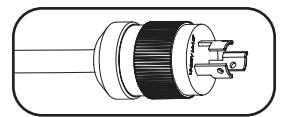

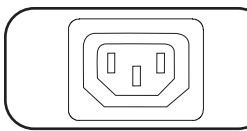

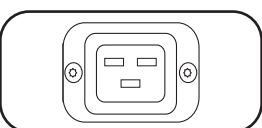

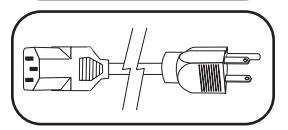

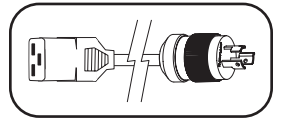

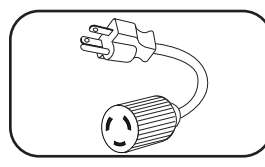

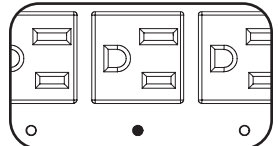

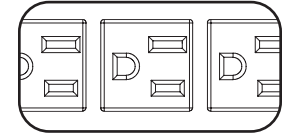

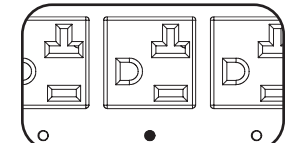

Cable de Alimentación de Entrada Primaria de CA (Modelos PDUMH15AT/15ATNET y PDUMNH15AT1/ATS): El cable está conectado de forma permanente al PDU y tiene una clavija NEMA 5-15P.

Cable de Alimentación de Entrada Primaria de CA (Modelos PDUMH20AT/20ATNET y PDUMNH20AT1/ATS): El cable está conectado de forma permanente al PDU y tiene una clavija NEMA 5-20P.

Alimentación de Entrada Secundaria de CA (Modelos PDUMH15AT/15ATNET y PDUMNH15AT1/ATS): La entrada IEC-320-C14 se conecta al Cable de Alimentación de Entrada Secundaria de CA desprendible .

Alimentación de Entrada Secundaria de CA (Modelos PDUMH20AT/20ATNET y PUDMH20AT1/ATS): La entrada IEC-320-C20 se conecta al Cable de Alimentación de Entrada Secundaria de CA desprendible.

Cable de entrada de alimentación CA Secundario (Modelos PDUMH15AT/15ATNET y PDUMNH15AT1/ATS): El cable desprendible tiene un conector IEC-320-C13 y una clavija NEMA 5-15P.

Cable de entrada de alimentación CA Secundario (Modelos PDUMH20AT/20ATNET y PDUMNH20AT1/ATS): El cable desprendible tiene un conector IEC-320-C19 y una clavija NEMA L5-20P.

Adaptadores de las clavijas de entrada (Modelos PDUMH20AT/20ATNET y PDUMNH20AT1/ATS): Los adaptadores convierten a las clavijas de entrada NEMA L5-20P en clavijas de entrada NEMA 5-20P.

Tomacorrientes NEMA 5-15R (PDUMH15AT/15ATNET): Durante la operación normal, los tomacorrientes distribuyen energía CA a los equipos conectados. Cuando un tomacorriente está encendido, el LED asociado se ilumina.

#### Tomacorrientes NEMA 5-15R (PDUMNH15AT1/15ATS):

Durante la operación normal, los tomacorrientes distribuyen energía CA a los equipos conectados.

#### Tomacorrientes NEMA 5-15/20R (Modelo

PDUMH20AT/20ATNET): Durante la operación normal, los tomacorrientes distribuyen energía CA a los equipos conectados. Cuando un tomacorriente está encendido, el LED asociado se ilumina.

27

## 4. Características (continuación)

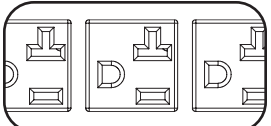

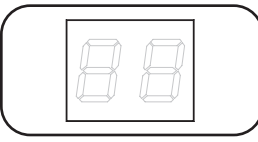

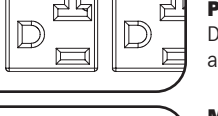

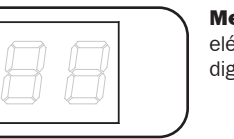

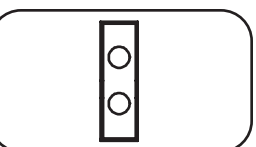

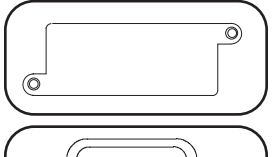

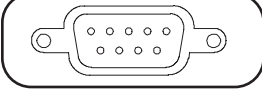

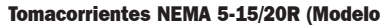

#### PDUMNH20AT1/20ATS):

Durante la operación normal, los tomacorrientes distribuyen energía CA a los equipos conectados.

Medidor Digital de Carga (Amperímetro): La corriente eléctrica total usada por el PDU se muestra en el medidor digital en amperes.

Indicador de Fuente de Entrada: Cuando el PDU está conectado a una fuente de alimentación de CA viva, el LED de la entrada Primaria o Secundaria se ilumina para indicar qué fuente está suministrando energía a los tomacorrientes del PDU.

Ranura Auxiliar: Una tarjeta SNMP opcional, puede ser instalada en la ranura, permitiendo monitorear y controlar al PDU en forma remota. Para más información, póngase en contacto con Soporte al Usuaro de Tripp Lite al 773.869.1234.

Puerto de Fábrica: El puerto está reservado para la configuración solo por parte de personal autorizado de fábrica. No conecte nada en el puerto.

#### Para modelos con tarjeta de red SNMP instalada:

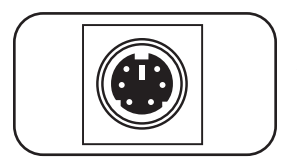

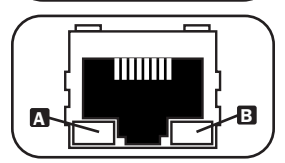

Puerto PS/2: Use este puerto para conectar un sensor ambiental ENVIROSENSE de Tripp Lite para proporcionar monitoreo remoto de temperatura y humedad y una interfaz de contacto seco para controlar y monitorear dispositivos de alarma, seguridad y telecomunicaciones. Para información de pedidos, póngase en contacto con Soporte al Usuaro de Tripp Lite al 773.869.1234. *Nota:* no conecte un teclado o mouse a este puerto.

Puerto Serial Mini DIN: Use este puerto para proporcionar una conexión directa de terminal a una computadora con un programa de emulación de terminal. Con el PDU se incluye un cable serial (número de parte 73-1025). Si necesita ordenar un cable de reemplazo, póngase en contacto con Soporte al Cliente de Tripp Lite al 773.869.1234.

Puerto Ethernet: Use este enchufe RJ-45 para conectar el PDU a la red con un cable patch estándar de Ethernet. El LED de Enlace  $\blacksquare$  y el LED de Estado  $\blacksquare$  indican algunas condiciones de operación, como se muestra en la siguiente tabla. *Nota: Este puerto no es compatible con aplicaciones PoE.*

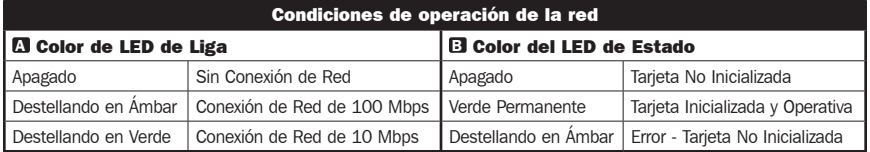

## <span id="page-28-0"></span>5. Configuración y Operación

#### 5.1 Switch de Transferencia Automática

Cuando las entradas Primaria y Secundaria están ambas conectadas a los sistemas de UPS de Tripp Lite, el PDU opera un Switch de Transferencia Automática que proporciona energía redundante de entrada para aplicaciones de alta disponibilidad. Bajo condiciones de operación normales, el PDU distribuirá energía desde la fuente de entrada Primaria, cambiando a la fuente de entrada Secundaria bajo ciertas condiciones. El PDU cambiará a la fuente Primaria cuando sea Buena según las definiciones de voltaje de entrada del PDU (vea a continuación).

#### 5.1A Configuración Preferida

La función de Switch de Transferencia Automática proporciona mayor disponibilidad cuando las entradas Primaria y Secundaria del PDU están conectados a sistemas de UPS Tripp Lite separados que están conectados a fuentes de energía separadas. Para una máxima disponibilidad, Tripp Lite recomienda usar sistemas UPS SmartOnline similares con salida de onda sinusoidal pura para las fuentes de energía de entrada primaria y secundaria. La función del Switch de Transferencia Automática se comprometerá si las entradas Primaria y Secundaria están conectadas a la misma fuente de energía de la red pública.

*Advertencia: NO conecte la entrada Primaria a un UPS interactivo, debido a problemas de tiempos de transferencia, ni a ninguna fuente que no suministre una onda sinusoidal pura. Tales fuentes pueden usarse para alimentar la entrada Secundaria.*

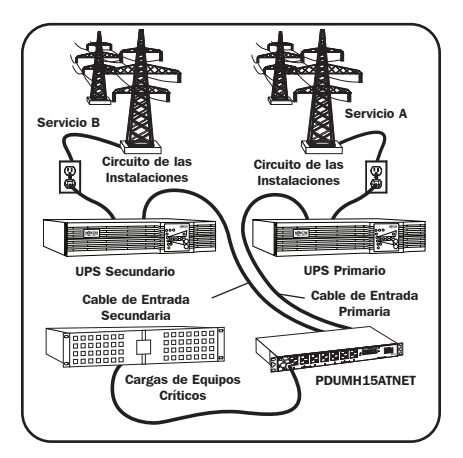

#### 5.1B Selección de la fuente del Switch de Transferencia Automática

Al encender, el PDU busca una fuente ≥85V. Si es incapaz de encontrar una fuente ≥85V, permanece apagado.

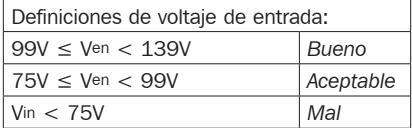

En operación normal (después de encendido), si la fuente seleccionada ya no es *Buena*, el PDU intentará cambiar a la otra fuente, pero solo si la otra fuente es *Buena*. Si la fuente seleccionada entra en *Aceptable* y la otra fuente no es *Buena*, el PDU mantendrá las cargas conectadas a la fuente seleccionada hasta que la fuente sea *Mala*, en ese momento las cargas se desconectarán (tenga en cuenta que la selección de fuente no cambia). Después de que las cargas se desconecten, permanecen desconectadas hasta que la fuente seleccionada sea ≥85V o hasta que la otra fuente sea *Buena*.

## <span id="page-29-0"></span>5. Configuración y Operación (continuación)

#### 5.1C Prueba Rápida

Después de instalar el PDU y conectar el equipo, puede probar la función de Switch de Transferencia Automática apagando temporalmente el sistema UPS conectado a la alimentación de CA Primaria. Cuando el UPS de la entrada Primaria ya no suministra energía de CA, el PDU cambiará de la entrada Primaria a la entrada Secundaria y se iluminará el LED de la entrada Secundaria. Cuando el UPS de la entrada Primaria se ha restablecido y reinicia el suministro de energía de CA, el PDU cambiará nuevamente a la entrada Primaria.

*Nota: Las entradas Primaria y Secundaria deben conectarse a fuentes separadas de energía de la red pública. La función del Switch de Transferencia Automática se comprometerá si las entradas Primaria y Secundaria están conectadas a la misma fuente de energía de la red pública. No realice una prueba con equipo que deba permanecer en operación productiva. Cualquier procedimiento de prueba debe preparar para la contingencia de que el equipo pueda perder su energía. No pruebe el PDU desconectando los cables de alimentación que están conectados a las fuentes de energía activas, ya que esto elimina la conexión a tierra y pone su equipo en riesgo.*

#### 5.2 Monitoreo y Control Remoto

El PDU proporciona monitoreo remoto **A**. control de tomacorrientes **B** (ver sección 2. Descripción General del grupo de características para modelos que soportan control de salida) y más mediante un navegador Web, telnet y sistemas de administración de red basados en SNMP. Para más información sobre la configuración y operación del PDU mediante la interfaz de navegador Web de PowerAlert, refiérase a la Guía del Usuario de la tarjeta SNMPWEBCARD, incluida en el CD-ROM empacado con el PDU.

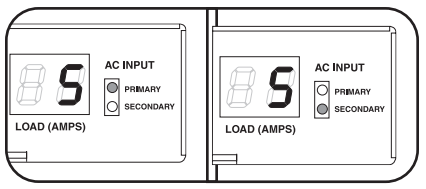

*Entrada Primaria Activa Entrada Secundaria Activa*

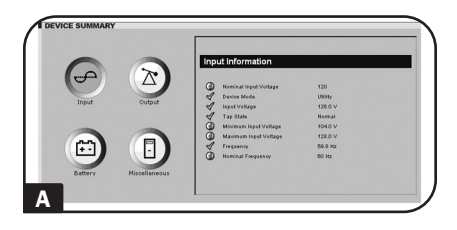

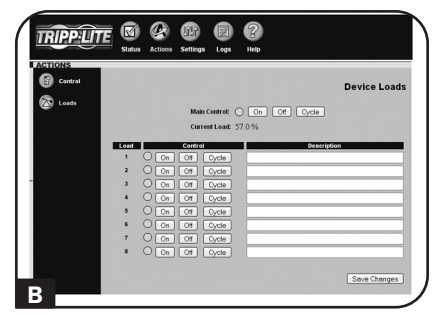

## <span id="page-30-0"></span>6. Soporte Técnico

Teléfono: 773.869.1233 8:00 AM - 6:00 PM CST Lunes ~ Jueves 8:00 AM - 5:30 PM CST Viernes (CST es la Hora Central Estándar en los Estados Unidos).

Correo Electrónico: techsupport@tripplite.com

## 7. Garantía

#### GARANTÍA LIMITADA

El vendedor garantiza este producto, si se usa de acuerdo con todas las instrucciones aplicables, de que está libre de defectos en material y mano de obra por un período de 2 años (excepto baterías internas del sistema UPS fuera de EE.UU. y Canadá: 1 año) desde la fecha de compra inicial. Si el producto resulta defectuoso en material o mano de obra dentro de ese período, el vendedor reparará o reemplazará el producto a su entera discreción. El servicio bajo esta garantía sólo puede obtenerse entregando o embarcando el producto (con todos los cargos de envío o embarque prepagados) a: Tripp Lite, 1111 W. 35th Street, Chicago, IL 60609 EE UU. El vendedor reembolsará los cargos de envío. Llame al Servicio a Clientes de Tripp Lite al 773.869.1234 antes de devolver cualquier equipo para reparación.

ESTA GARANTÍA NO SE APLICA AL DESGASTE NORMAL O A LOS DAÑOS QUE RESULTEN DE ACCIDENTES, USO INCORRECTO, USO INDEBIDO O NEGLIGENCIA. EL VENDEDOR NO OTORGA GARANTÍAS EXPRESAS DISTINTAS A LA ESTIPULADA EN EL PRESENTE. SALVO EN LA MEDIDA EN QUE LO PROHÍBAN LAS LEYES APLICABLES, TODAS LAS GARANTÍAS IMPLÍCITAS, INCLUIDAS TODAS LAS GARANTÍAS DE COMERCIALIZACIÓN O IDONEIDAD, ESTÁN LIMITADAS EN CUANTO A DURACIÓN AL PERÍODO DE GARANTÍA ESTABLECIDO; ASIMISMO, ESTA GARANTÍA EXCLUYE EXPRESAMENTE TODOS LOS DAÑOS INCIDENTALES E INDIRECTOS. (Algunos estados no permiten limitaciones en cuanto a la duración de una garantía implícita y algunos estados no permiten la exclusión o limitación de daños incidentales o indirectos, de modo que las limitaciones anteriores pueden no aplicar para usted. Esta garantía le otorga derechos legales específicos y usted puede tener otros derechos que pueden variar de una jurisdicción a otra).

ADVERTENCIA: antes de usarlo, cada usuario debe tener cuidado al determinar si este dispositivo es adecuado o seguro para el uso previsto. Ya que las aplicaciones individuales están sujetas a gran variación, el fabricante no garantiza la adecuación de estos dispositivos para alguna aplicación específica.

#### Números de Identificación de Conformidad Regulatoria

Para el propósito de certificaciones e identificación de cumplimiento normativo, a su producto Tripp Lite se le ha asignado un número de serie único. El número de serie se puede encontrar en la etiqueta de placa de identificación, junto con todas las marcas e información requeridas de aprobación. Al solicitar información de conformidad para este producto, refiérase siempre al número de serie. El número de serie no debe confundirse con el nombre de la marca o el número de modelo del producto.

Tripp Lite tiene una política de mejora continua. Las especificaciones están sujetas a cambio sin previo aviso. Las fotografías e ilustraciones pueden diferir ligeramente de los productos reales.

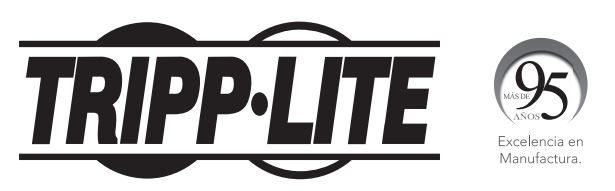

1111 W. 35th Street, Chicago, IL 60609 USA • tripplite.com/support

21-02-124 93-3E0A\_RevA

# Manuel de l'utilisateur

## PDU à bâti muni d'un compteur avec commutateur de transfert automatique

Modèles : PDUMH15AT, PDUMNH15AT1, PDUMH15ATNET, PDUMH15ATS, PDUMH20AT, PDUMNH20AT1, PDUMH20ATNET, PDUMH20ATS

(numéros de série : AGAC5558, AGAC5559)

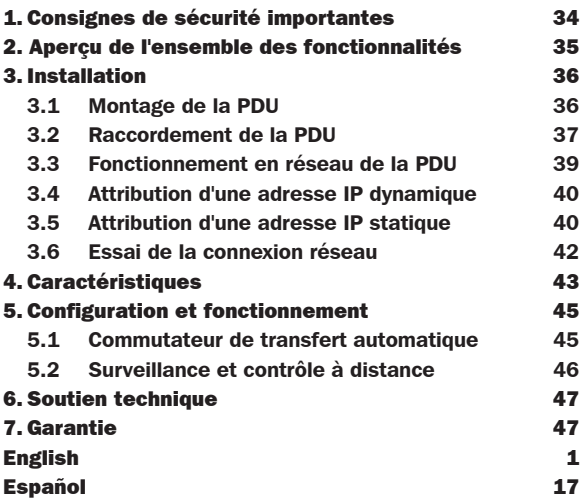

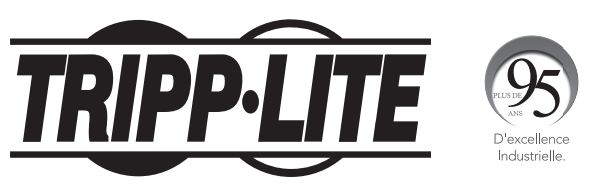

1111 W. 35th Street, Chicago, IL 60609 USA tripplite.com/support Droits d'auteur © 2021 Tripp Lite. Tous droits réservés.

## <span id="page-33-0"></span>1. Consignes de sécurité importantes

#### CONSERVER CES INSTRUCTIONS

Ce manuel contient des instructions et des avertissements qui doivent être respectés pendant l'installation, l'utilisation et l'entreposage de ce produit. Le non-respect de ces instructions et de ces avertissements annulera la garantie du produit.

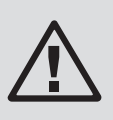

#### Explication des symboles

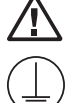

Mise en garde

Connexion de mise à la terre de protection

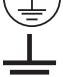

Connexion de liaison à la terre

Risque de décharges électriques

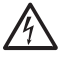

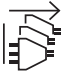

#### Déconnecter les deux sources d'alimentation CA du secteur avant l'entretien

- La tolérance du secteur CA de cet équipement est : +6/-10 %.
- Le commutateur de transfert automatique/la PDU fournit des prises multiples pratiques, mais il/elle ne FOURNIT PAS de protection contre les surtensions ou les bruits de ligne pour l'équipement connecté.
- Le commutateur de transfert automatique/la PDU est conçu(e) pour être utilisé(e) à l'intérieur uniquement, dans un environnement contrôlé, à l'écart de l'excès d'humidité, des températures extrêmes, des contaminants conducteurs, de la poussière et de la lumière directe du soleil.
- Ne pas raccorder le commutateur de transfert automatique/la PDU à une prise non mise à la masse ou à des rallonges électriques ou des adaptateurs qui éliminent la connexion à la masse.
- La puissance requise pour chaque équipement raccordé au commutateur de transfert automatique/à la PDU ne doit pas excéder la charge nominale de la prise individuelle.
- La puissance totale requise pour l'équipement raccordé au commutateur de transfert automatique/à la PDU ne doit pas excéder la charge nominale maximum pour la PDU.
- Ne pas percer ou tenter d'ouvrir une quelconque partie du boîtier du commutateur de transfert automatique/de la PDU. Il n'existe aucune pièce réparable par l'utilisateur à l'intérieur.
- Ne pas tenter de modifier le commutateur de transfert automatique/la PDU, y compris les fiches d'entrée et les câbles d'alimentation.
- Ne pas tenter d'utiliser le commutateur de transfert automatique/la PDU si l'une de ses pièces est endommagée.
- Ne pas tenter de monter le commutateur de transfert automatique/la PDU sur une surface précaire ou instable.
- Installer conformément aux normes ANSI/NFPA 70 de la National Electrical Code et au code canadien de l'électricité, partie I, C22.1.
- Une protection de secours contre les courts-circuits et une protection contre les surintensités sont fournies par les installations du bâtiment.

## 1. Consignes de sécurité importantes (suite)

- Pour réduire les risques d'incendie, raccorder uniquement à un circuit fourni avec une protection contre les surcharges du circuit de dérivation maximum de 50 A conformément au National Electrical Code (NEC), ANSI/NFPA 70 ou au code local de l'électricité, partie I, C22.1. S'assurer d'utiliser la bonne protection contre les surintensités de 20 A maximum pour l'installation, conformément aux valeurs nominales de la fiche et de l'équipement.
- Les fiches sur les cordons d'alimentation et l'entrée de l'appareil servent de dispositifs de déconnexion. S'assurer que les prises de courant fournissant l'alimentation au commutateur de transfert automatique/à la PDU sont facilement accessibles.
- Cet équipement est alimenté par deux sources. S'assurer de débrancher les deux sources CA du secteur avant l'entretien.
- S'assurer que le courant combiné total de l'équipement alimenté par le modèle AGAC5558 n'excède pas 12 A.
- S'assurer que le courant combiné total de l'équipement alimenté par le modèle AGAC5559 n'excède pas 16 A.
- Cet équipement ne convient pas à une utilisation dans des endroits où des enfants risquent d'être présents.
- Cette tâche doit être confiée uniquement à des personnes formées ou qualifiées pour utiliser ce dispositif. Quiconque n'étant pas formé ou qualifié ne doit pas utiliser ce dispositif à moins d'être sous la surveillance de quelqu'un étant correctement formé ou qualifié pour le faire.
- Les enfants doivent être supervisés pour s'assurer qu'ils n'utilisent pas le dispositif comme jouet.
- Ne jamais utiliser le dispositif si le cordon et la fiche sont endommagés. S'il ne fonctionne pas correctement ou s'il a été échappé ou endommagé, l'apporter dans un centre de réparation autorisé pour le faire inspecter et réparer.
- Si le cordon d'alimentation est endommagé, il doit être remplacé par le fabricant, son agent d'entretien autorisé ou par du personnel qualifié pour éviter une situation potentiellement dangereuse.
- Ne jamais essayer d'installer un équipement électrique pendant un orage.
- Il n'est pas recommandé d'utiliser cet équipement pour des appareils de survie où une défaillance de cet équipement peut, selon toute vraisemblance, entraîner la défaillance de l'appareil de maintien de la vie ou de nuire de façon majeure à sa sécurité ou à son efficacité.

## 2. Aperçu de l'ensemble des fonctionnalités

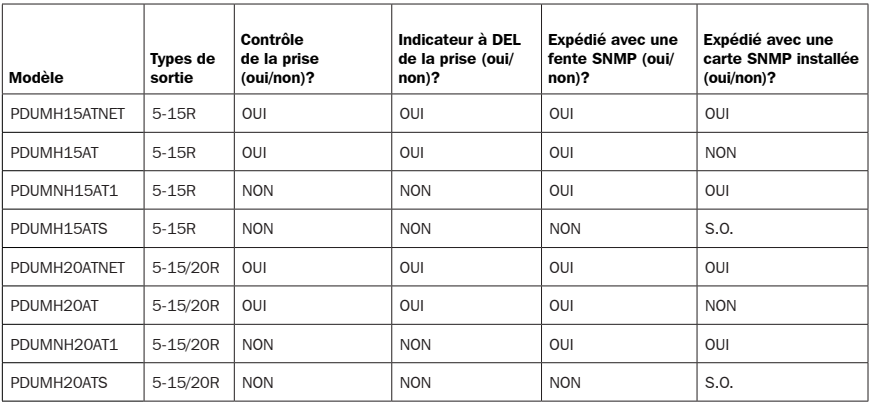

## 3. Installation

#### 3.1 Montage de la PDU

La PDU peut accueillir les configurations en bâti 1U.

*Remarque : L'utilisateur doit déterminer l'adéquation du matériel et des procédures avant le montage. La PDU et*  le matériel inclus sont concus pour les bâtis et les boîtiers pour bâtis communs et peuvent ne pas être appropriés *pour toutes les applications. Les configurations de montage exactes peuvent varier.*

3.1A Montage en bâti 1U : Fixer la PDU au bâti en insérant les quatre vis A fournies par l'utilisateur à travers les supports de montage de la PDU **EI**, puis dans les trous de montage du rail du bâti comme illustré.

#### 3.1B Montage mural ou 3.1C sous le

comptoir : Enlever les vis <sup>@</sup> retenant les supports de montage à la PDU, changer l'orientation des supports comme illustré et remettre les supports en place. Utiliser uniquement les vis fournies par le fabricant ou leur équivalent exact (no 6-32, 3/14 po à tête plate). Fixer la PDU à une surface stable en insérant au moins deux vis fournies par l'utilisateur  $\Omega$  à travers les supports de montage de la PDU B et dans les points de montage solides sur la surface de montage.

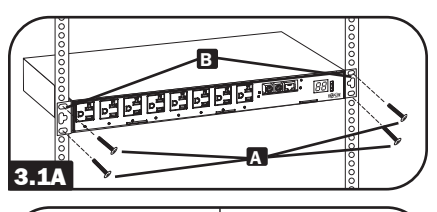

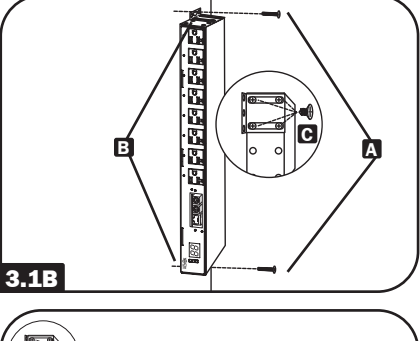

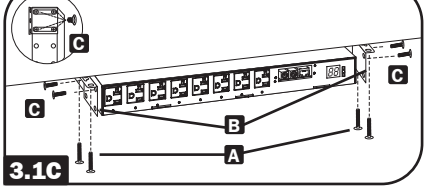

#### <span id="page-36-0"></span>3.2 Raccordement de la PDU

La PDU inclut deux entrées d'alimentation CA : une primaire et l'autre secondaire. Le cordon de l'entrée principale est attaché en permanence à l'arrière de la PDU.

Le cordon de l'entrée secondaire est amovible et se raccorde à l'entrée IEC 3.2 à l'arrière de la PDU (PDUMH15AT, PDUMH15ATNET, PDUMNH15AT1, PDUMH15ATS - entrée IEC-320-C14; PDUMH20AT, PDUMH20ATNET, PDUMNH20AT1, PDUMH20ATS - entrée IEC-320-C20).

#### 3.2A Pour raccorder le cordon d'alimentation secondaire :

- 1. Former une boucle dans le cordon secondaire A et retenir la jonction de cette boucle au cordon principal **B** avec une attache monousage. S'assurer que l'attache est solidement en place autour des cordons principal et secondaire, de même qu'à travers la boucle créée dans le cordon secondaire **D**. (Voir le schéma.) *Remarque : Donner autant de mou que possible au cordon entre la boucle et la sortie du cordon.*
- 2. Une fois que les deux cordons sont solidement retenus ensemble et que le cordon secondaire comporte suffisamment de mou, insérer la sortie du cordon secondaire dans l'entrée d'alimentation IEC.

#### 3.2B Raccorder les adaptateurs de fiche d'entrée (optionnel - modèles PDUMH20AT, PDUMH20ATNET, PDUMNH20AT1, PDUMH20ATS seulement) : La PDU inclut deux adaptateurs qui convertissent une ou les deux fiches d'entrée

L5-20P aux fiches d'entrée 5-20P. Le raccordement des adaptateurs est facultatif. La PDU fonctionnera normalement sans raccorder les adaptateurs.

3.2C Raccorder le cordon d'entrée secondaire à la PDU : Malgré le fait que la PDU fonctionnera sans raccorder le cordon d'entrée secondaire, l'entrée secondaire est requise pour le fonctionnement du commutateur de transfert automatique de la PDU.

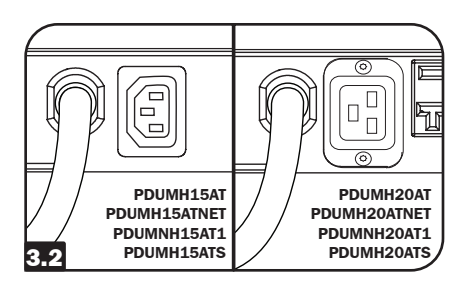

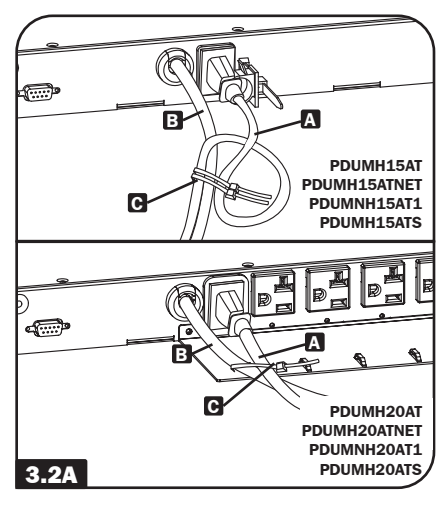

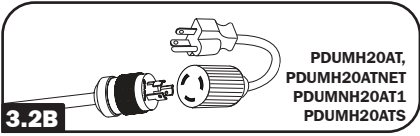

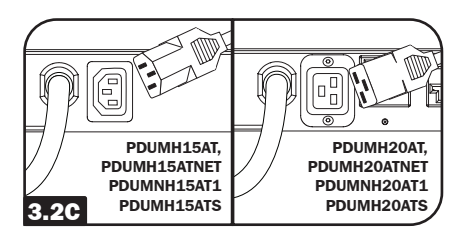

#### 3.2D Brancher les fiches d'entrées de la PDU : (Consulter la section

*Configuration et fonctionnement* pour plus d'informations.) Raccorder la fiche d'entrée principale A à une source préférentielle d'alimentation de 120 V CA mise à la terre, comme un onduleur SmartOnline™. L'onduleur ne doit pas partager un circuit avec une charge électrique élevée (comme un climatiseur ou un réfrigérateur). Dans des conditions de fonctionnement normales, la PDU va distribuer de l'alimentation CA depuis la source d'entrée principale. Raccorder la fiche d'entrée secondaire **B** à une source alternative d'alimentation CA de 120 V mise à la masse comme un onduleur redondant SmartOnline. L'onduleur ne doit pas partager un circuit avec une charge électrique élevée (comme un climatiseur ou un réfrigérateur). Ne pas brancher l'entrée secondaire dans la même source d'alimentation que l'entrée principale. La PDU va distribuer de l'alimentation CA depuis l'entrée secondaire uniquement si l'entrée principale devient non disponible.

*Remarque : Immédiatement après avoir raccordé la PDU à une alimentation CA sous tension, une série de doux cliquetis émis par les relais électriques à l'intérieur de la PDU peut se faire entendre. Les relais peuvent également émettre à l'occasion des cliquetis durant le fonctionnement de la PDU. Cela est normal.*

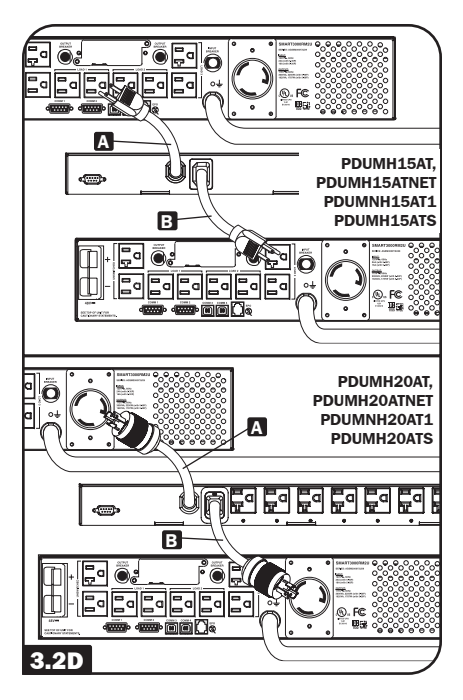

**3.2E** Raccorder l'équipement à la PDU : Ne pas excéder la charge nominale maximum pour la PDU. Le courant électrique total utilisé par la PDU sera affiché en ampères sur l'ampèremètre numérique. Chaque prise inclut un voyant à DEL vert qui s'allume pour indiquer que la prise reçoit de l'alimentation CA (cette fonctionnalité s'applique uniquement aux modèles avec des prises commutables).

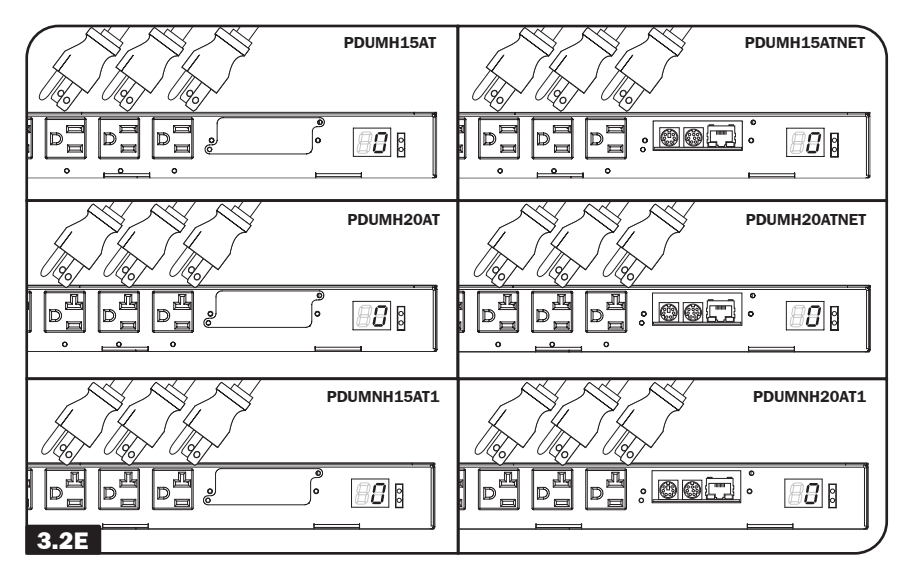

#### 3.3 Fonctionnement en réseau de la PDU (s'applique uniquement aux modèles sur lesquels une carte de réseau SNMP est installée)

*Remarque : L'adresse MAC de la PDU (une chaîne de 12 chiffres dont le format est le suivant : 000667xxxxxx) est imprimée sur une étiquette fixée au boîtier de la PDU. L'adresse MAC est également imprimée sur une étiquette fixée à la carte de réseau interne.*

Si une adresse IP dynamique est automatiquement assignée à la PDU par le serveur DHCP du réseau, passer à l'étape 3.4A . Si vous assignez manuellement une adresse IP statique à la PDU, passez à l'étape 8.54. En cas d'incertitude quant à la méthode à utiliser, contacter votre administrateur de réseau pour obtenir de l'aide avant de poursuivre le processus d'installation.

#### 3.4 Attribution d'une adresse IP dynamique

**3.4A** Brancher la PDU au réseau : alors que la PDU est alimentée, brancher un cordon de raccordement Ethernet standard au port Ethernet RJ-45 A de la PDU. *Remarque : Ce port n'est pas compatible pour les applications nécessitant l'alimentation électrique par câble Ethernet (PoE).* La PDU va tenter d'obtenir une adresse IP via DHCP. Cela peut prendre plusieurs minutes en fonction de l'environnement réseau.

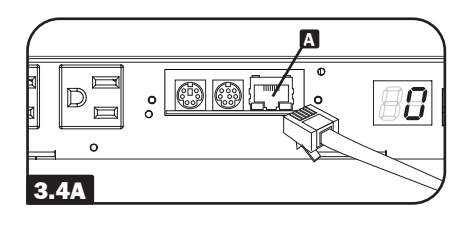

**3.4B** Découvrir l'adresse IP : Contacter l'administrateur du réseau afin de déterminer quelle adresse IP dynamique a été assignée à la PDU par le serveur DHCP. La PDU peut être identifiée sur le serveur DHCP en se référant à son adresse MAC. (L'adresse MAC est une chaîne de 12 chiffres dont le format est le suivant : 000667xxxxx. Consulter l'étiquette de l'adresse MAC fixée à la PDU.) Il peut être souhaitable de demander une période de location à long terme pour l'adresse IP en fonction de votre application. Après avoir déterminé l'adresse IP, passer aux étapes 3.54 à 8.55, puis passer directement à l'étape 3.6A .

#### 3.5 Attribution d'une adresse IP statique

3.5A Déterminer les informations IP : Avant d'attribuer une adresse IP statique, il vous faudra connaître l'adresse IP, l'adresse de la passerelle et le masque de sous-réseau. Si vous n'avez pas ces informations, contactez votre administrateur de réseau pour obtenir de l'aide.

3.5B Configurer l'émulateur de terminal : Ouvrir un émulateur de terminal compatible VT100 (comme un programme HyperTerminal associé à Microsoft® Windows®) sur un ordinateur doté d'un port sériel DB9. (Un ordinateur portatif peut s'avérer être le choix le plus pratique.) Configurer le programme d'émulation de terminal pour utiliser le port COM  $\blacksquare$ correspondant au port sériel DB9 de l'ordinateur. Spécifier les paramètres **B** requis pour communiquer avec l'interface du terminal de la PDU :

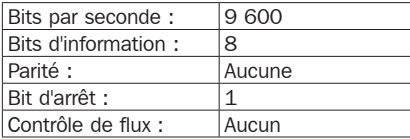

Si l'émulateur de terminal supporte plusieurs modes d'émulation, il peut s'avérer nécessaire de préciser l'émulation VT100  $\blacksquare$ .

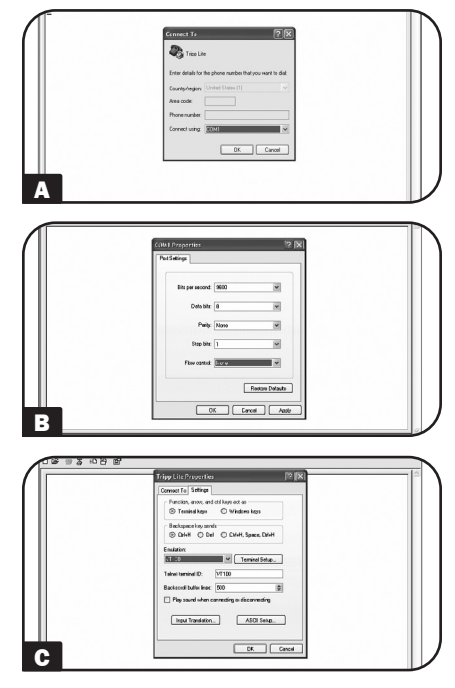

<span id="page-40-0"></span>3.5C Raccorder la PDU à l'ordinateur : Utiliser le câble de série de mini-DIN à DB9 (numéro de pièce 73-1025) inclus avec la PDU pour connecter la PDU à l'ordinateur. Le connecteur circulaire **A** à une extrémité du câble, doit être attaché au port sériel mini-DIN à 8 broches **B** sur la PDU. (Aligner le connecteur avec précaution afin d'éviter d'endommager les broches.) Le connecteur DB9 **C** à l'autre extrémité du câble se branche au port sériel de l'ordinateur  $\square$ .

**3.5D** Brancher la PDU au réseau : alors que la PDU est alimentée, brancher un cordon de raccordement Ethernet standard au port Ethernet RJ-45 A de la PDU. *Remarque : Ce port n'est pas compatible pour les applications nécessitant l'alimentation électrique par câble Ethernet (PoE).*

3.5E Configurer la PDU en mode terminal : Après une courte pause, une page d'initialisation devrait apparaître dans l'émulateur de terminal. Appuyer sur n'importe quelle touche du clavier au cours des 10 premières secondes pour changer les paramètres de configuration de la PDU. Si la période de 10 secondes s'est écoulée, vous pouvez redémarrer la PDU en la mettant hors tension, puis en rétablissant l'alimentation électrique.

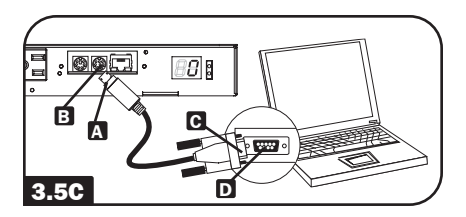

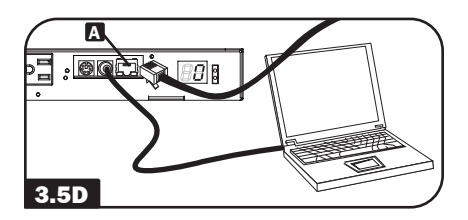

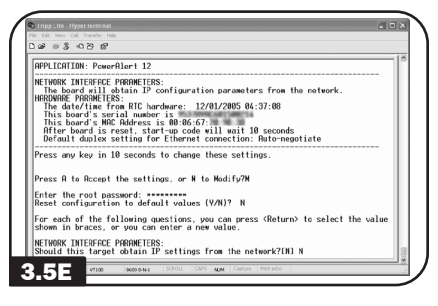

Suivre la séquence des réponses ci-dessous pour assigner une adresse IP à la PDU. Le mot de passe racine par défaut en mode terminal est *TrippLite*. Des exemples de paramètres IP sont présentés ― fournir votre propre information IP au moment de configurer la PDU.

Appuyer sur A pour Accepter les paramètres ou sur M pour les Modifier? **M**

Saisir le mot de passe racine : **\*\*\*\*\*\*\*\*\***

Réinitialiser la configuration aux valeurs par défaut (O/N)? **N**

Pour chacune des questions suivantes, appuyer sur <Return> pour sélectionner la valeur placée entre accolades ou saisir une nouvelle valeur.

PARAMÈTRES DE L'INTERFACE RÉSEAU :

Cette cible devrait-elle obtenir les paramètres IP du réseau? [N] **N**

Adresse IP statique [192.168.1.19]? **192.168.0.123**

L'adresse IP statique est 192.168.0.123

Adresse IP du masque de sous-réseau [255.255.0.0]? **255.255.255.0** L'adresse IP du masque de sous-réseau est 255.255.255.0

Adresee IP de l'adresse de la passerelle [192.168.1.1]? **192.168.0.1**

L'adresse IP de l'adresse de la passerelle est 192.168.0.1

Il est également possible de changer le mot de passe racine, l'horloge en temps réel et d'autres paramètres. (Tripp Lite recommande de ne pas changer les paramètres par défaut à moins d'être un utilisateur averti avec un but précis.) Une fois les paramètres saisis, la PDU va sauvegarder les changements en mémoire et redémarrer (cela peut prendre plusieurs minutes). Une fois la PDU redémarrée, la page d'initialisation devrait afficher les nouveaux paramètres IP statiques.

3.5F Enlever le câble série : retirer le câble série de la PDU et passer à l'étape 8.6A.

#### 3.6 Essai de la connexion

#### réseau

3.6A Accéder à la PDU avec un navigateur Web : Une fois qu'une adresse IP a été assignée à la PDU, on peut y accéder avec un navigateur Web qui soutient des trames, des formes et Java™. Ouvrir un navigateur Web sur un ordinateur branché au réseau local et saisir l'adresse IP assignée à la PDU. Un message-guide devrait apparaître demandant un mot de passe A . Le nom d'utilisateur est *admin* et le mot de passe par défaut est *admin*. Après avoir saisi le nom d'utilisateur et le mot de passe, la *page d'état* de PowerAlert B va s'afficher dans la fenêtre du navigateur. Pour plus d'information au sujet de la configuration et du fonctionnement de la PDU via l'interface de PowerAlert, se reporter au guide d'utilisateur de la SNMPWEBCARD, inclus sur le CD-ROM fourni avec la PDU.

*Remarque à l'attention des utilisateurs de système de gestion de réseau uniquement : Deux fichiers MIB - Tripplite.mib et RFC1628.mib doivent être chargés sur chaque station de gestion de réseau qui surveillera la PDU via SNMP. Les fichiers sont fournis sur le CD-ROM inclus dans l'emballage du produit.* 

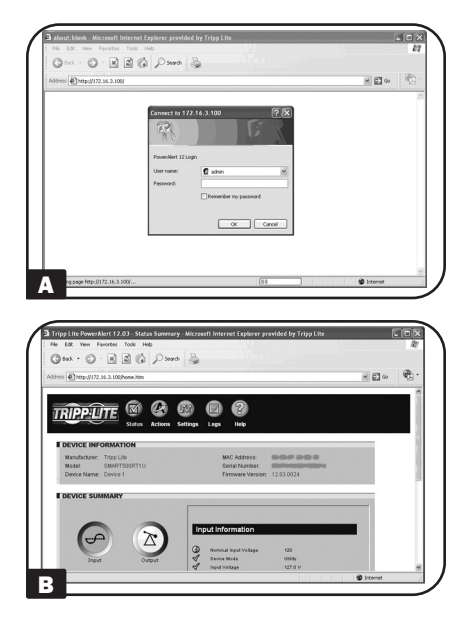

## <span id="page-42-0"></span>4. Caractéristiques

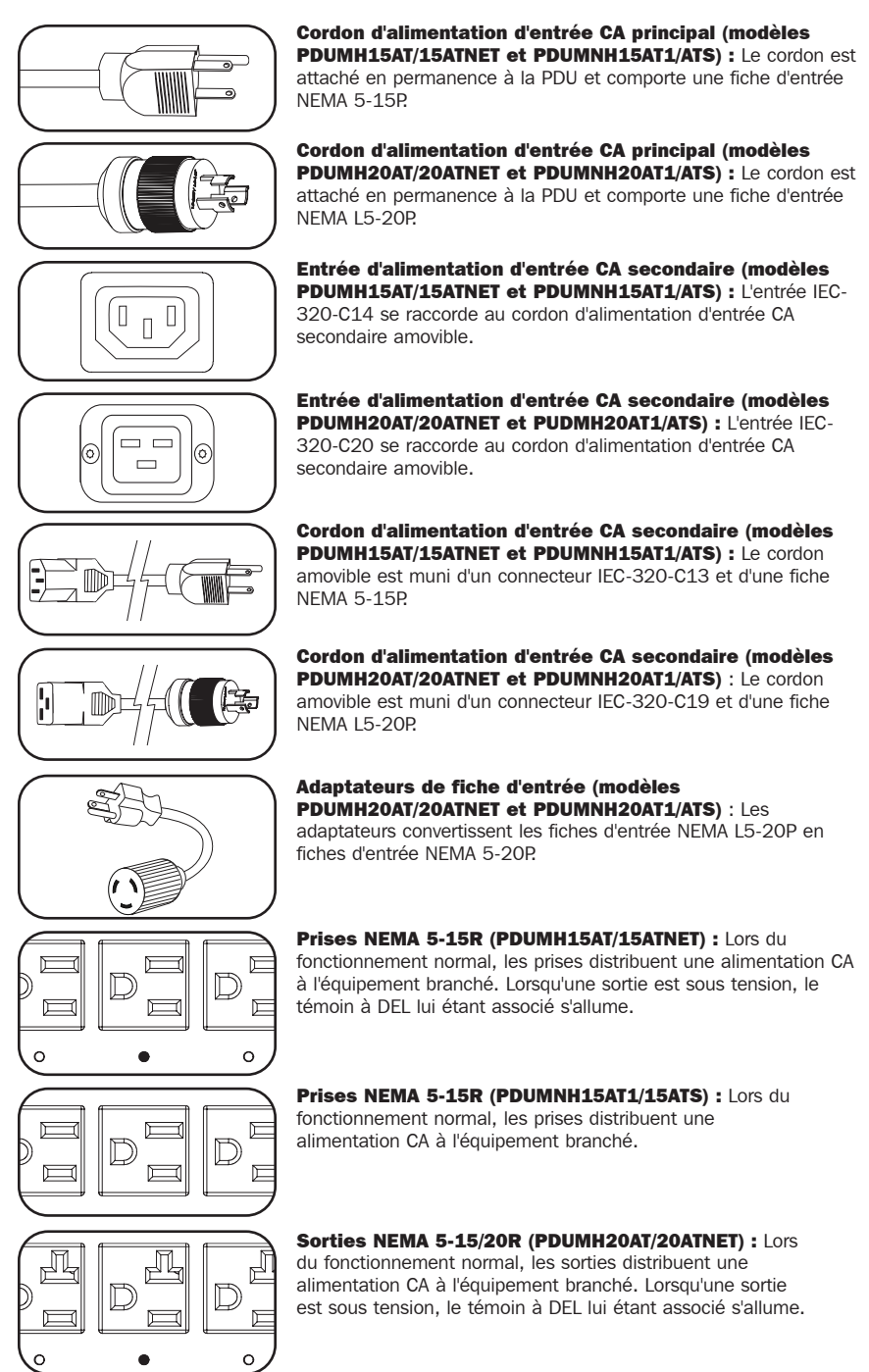

43

## 4. Caractéristiques (suite)

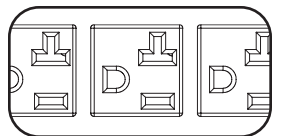

Sorties NEMA 5-15/20R (PDUMNH20AT1/20ATS) : Lors du fonctionnement normal, les sorties distribuent une alimentation CA à l'équipement branché.

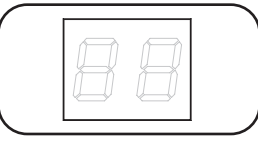

Indicateur de charge (ampèremètre numérique) : Le courant électrique total utilisé par la PDU sera affiché en ampères sur l'ampèremètre numérique.

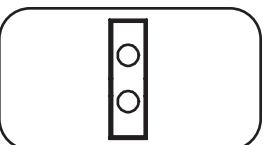

 $\overline{\circ}$  $\overline{O}$ 

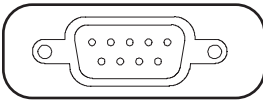

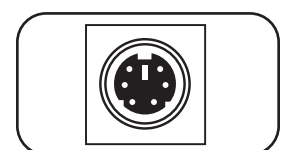

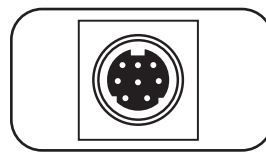

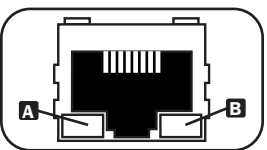

Indicateur de source d'entrée : Lorsque la PDU est raccordée à une source d'alimentation CA sous tension, le témoin à DEL de l'entrée principale ou secondaire s'allume pour indiquer quelle source fournit l'alimentation aux sorties de la PDU.

Fente pour accessoires : Une carte SNMP en option a été installée dans la fente, permettant la configuration, le contrôle et la surveillance à distance de la PDU. Contacter le service à la clientèle de Tripp Lite au 773 869-1234 pour de plus amples informations.

Port de l'usine : Le port est réservé pour la configuration par le personnel autorisé de l'usine seulement. Ne rien raccorder au port.

#### Pour les modèles sur lesquels la carte de réseau SNMP est installée :

Port PS/2 : Utiliser ce port pour connecter un capteur environnemental ENVIROSENSE de Tripp Lite pour fournir une surveillance à distance de la température/humidité et une interface de contact sec pour contrôler et surveiller les dispositifs d'alarme, de sécurité et de télécommunication. Contacter le service à la clientèle de Tripp Lite au 773 869-1234 pour de plus amples informations sur la façon de commander. *Remarque :* Ne pas brancher un clavier ou une souris à ce port.

Port sériel Mini-DIN : Utiliser ce port pour fournir un raccordement terminal direct à un ordinateur avec un émulateur de terminal. Un câble série (numéro de pièce 73-1025) est inclus avec la PDU. Pour commander un câble de remplacement, contacter le service à la clientèle de Tripp Lite au 773 869-1234.

Port Ethernet : Utiliser cette prise RJ-45 pour brancher la PDU au réseau avec un cordon de raccordement Ethernet standard. Le voyant à DEL Link (lien) **A** et le voyant à DEL Status (état) **B** indiquent les conditions de fonctionnement telles qu'indiquées dans le tableau ci-dessous. *Remarque : Ce port n'est pas compatible pour les applications nécessitant l'alimentation électrique par câble Ethernet (PoE).*

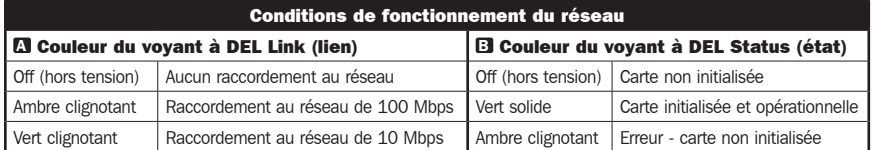

## <span id="page-44-0"></span>5. Configuration et fonctionnement

#### 5.1 Commutateur de transfert automatique

Lorsque les entrées principale et secondaire sont toutes les deux raccordées aux onduleurs Tripp Lite, la PDU fonctionne comme un commutateur de transfert automatique, fournissant de l'alimentation d'entrée redondante pour les applications à disponibilité élevée. Dans des conditions de fonctionnement normales, la PDU va distribuer de l'alimentation depuis la source d'entrée principale et commuter à la source d'entrée secondaire dans certaines conditions. La PDU va commuter à la source secondaire lorsqu'elle est bonne en vertu des définitions de la tension d'entrée de la PDU (voir ci-dessous).

#### 5.1A Configuration préférentielle

La fonction commutateur de transfert automatique fournit une disponibilité accrue lorsque les entrées principale et secondaire de la PDU sont raccordées à des onduleurs Tripp Lite séparés qui sont raccordés à des sources séparées de l'alimentation du secteur. Pour une disponibilité maximum, Tripp Lite recommande d'utiliser des onduleurs SmartOnline correspondants avec une sortie d'ondes sinusoïdales pures pour les sources d'alimentation d'entrée principale et secondaire. La fonction du commutateur de transfert automatique sera compromise si les entrées principale et secondaire sont branchées à la même source d'alimentation du secteur.

*Avertissement : NE PAS raccorder l'entrée principale à un onduleur interactif en ligne, en raison des problèmes liés à la durée de transfert, ou à toute source ne fournissant pas des ondes sinusoïdales pures. De telles sources peuvent être utilisées pour alimenter l'entrée secondaire.*

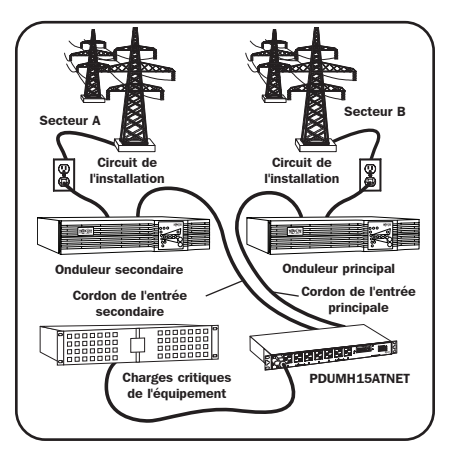

#### 5.1B Sélection de la source pour le commutateur de transfert automatique

Au démarrage, la PDU recherche une source ≥85 V. Si elle est incapable de trouver une source ≥ 85 V, elle demeure hors tension.

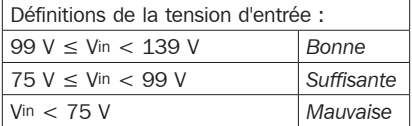

En fonctionnement normal (après le démarrage), si la source sélectionnée n'est plus *bonne*, la PDU tentera de commuter à l'autre source, et ce, uniquement si l'autre source est *bonne*. Si la source sélectionnée devient *suffisante* et que l'autre source n'est pas *bonne*, la PDU gardera les charges connectées à la source sélectionnée jusqu'à ce que la source sélectionnée devienne *mauvaise*, c'est alors que les charges seront déconnectées (veuillez noter que la sélection de la source ne change pas). Une fois les charges déconnectées, elles demeurent déconnectées jusqu'à ce que la source sélectionnée devienne ≥ 85 V ou jusqu'à ce que l'autre source devienne *bonne*.

## <span id="page-45-0"></span>5. Configuration et fonctionnement (suite)

#### 5.1C Essai rapide

Après avoir installé la PDU et raccordé l'équipement, la fonction du commutateur de transfert automatique peut subir un essai en mettant temporairement hors tension l'onduleur branché à l'entrée CA principale. Lorsque l'onduleur de l'entrée principale ne fournit plus l'alimentation CA, la PDU commutera de l'entrée principale à l'entrée secondaire et le témoin à DEL de l'entrée secondaire s'allumera. Lorsque l'onduleur de l'entrée principale est remis en marche et recommence à fournir l'alimentation CA, la PDU commutera de nouveau à l'alimentation d'entrée principale.

*Remarque : Les alimentations principale et secondaire doivent être branchées à des sources séparées de l'alimentation du secteur. La fonction du commutateur de transfert automatique sera compromise si les entrées principale et secondaire sont branchées à la même source d'alimentation du secteur. Ne pas effectuer d'essai sur l'équipement devant demeurer en opération pour maintenir une production quelconque. Toute procédure d'essai doit prévoir et parer à l'éventualité que l'équipement puisse être soumis à une coupure de courant. Ne pas effectuer d'essais de la PDU en débranchant les cordons d'alimentation qui sont branchés à des sources d'alimentation sous tension puisque cela coupe la connexion à la terre et expose votre équipement à des risques.*

#### 5.2 Surveillance et contrôle à distance

La PDU fournit la surveillance à distance **A**. le contrôle de prises **B** (consulter la section 2. Aperçu de l'ensemble des fonctionnalités pour les modèles qui prennent en charge le contrôle de prises) et d'autres fonctionnalités via le navigateur Web, telnet et les systèmes de gestion du réseau basés sur SNMP. Pour plus d'information au sujet de la configuration et du fonctionnement de la PDU via l'interface de PowerAlert, se reporter au guide d'utilisateur de la SNMPWEBCARD, inclus sur le CD-ROM fourni avec la PDU.

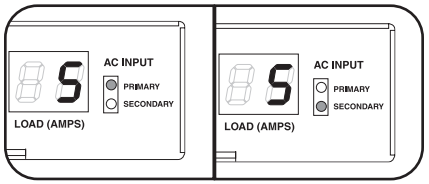

*Entrée principale active Entrée secondaire active*

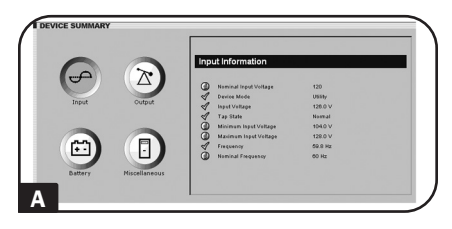

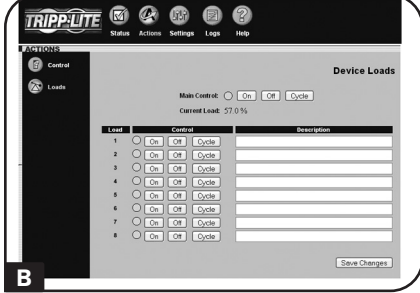

## <span id="page-46-0"></span>6. Soutien technique

Téléphone : 773 869-1233

8 h à 18 h HNC du lundi au jeudi 8 h à 17 h 30 HNC le vendredi (HNC est Heure normale du Centre aux États-Unis.)

Adresse électronique : techsupport@tripplite.com

## 7. Garantie

#### GARANTIE LIMITÉE

Le vendeur garantit que ce produit, s'il est utilisé conformément à toutes les instructions applicables, est exempt de tous défauts de matière et de fabrication pour une période de 2 ans (sauf les batteries de l'onduleur à l'extérieur des États-Unis et au Canada, 1 an) à partir de la date d'achat initiale. Si le produit s'avère défectueux en raison d'un vice de matière ou de fabrication au cours de cette période, le vendeur s'engage à réparer ou remplacer le produit, à sa seule discrétion. Le service sous cette garantie ne peut être obtenu qu'en livrant ou en expédiant le produit (avec tous les frais d'expédition ou de livraison prépayés) à : Tripp Lite, 1111 W. 35th Street, Chicago, IL 60609 USA. Le vendeur paiera les frais d'expédition de retour. Appeler le service à la clientèle de Tripp Lite au 773 869-1234 avant d'envoyer de l'équipement pour réparation.

CETTE GARANTIE NE S'APPLIQUE PAS À L'USURE NORMALE OU AUX DOMMAGES RÉSULTANT D'UNE MAUVAISE UTILISATION, D'UN ABUS OU D'UNE NÉGLIGENCE. LE VENDEUR N'ACCORDE AUCUNE GARANTIE EXPRESSE AUTRE QUE LA GARANTIE EXPRESSÉMENT DÉCRITE DANS LE PRÉSENT DOCUMENT. SAUF DANS LA MESURE OÙ CELA EST INTERDIT PAR LA LOI EN VIGUEUR, TOUTE GARANTIE IMPLICITE, Y COMPRIS TOUTES LES GARANTIES DE QUALITÉ MARCHANDE OU D'ADAPTATION, SONT LIMITÉES À LA PÉRIODE DE GARANTIE CI-DESSUS ET CETTE GARANTIE EXCLUT EXPRESSÉMENT TOUS DOMMAGES DIRECTS ET INDIRECTS. (Certains États ne permettent pas de limitations sur la durée d'une garantie implicite, et certains États ne permettent pas l'exclusion ou la limitation des dommages fortuits ou consécutifs, de sorte que les limitations ou exclusions susmentionnées peuvent ne pas s'appliquer à vous. Cette garantie vous donne des droits légaux spécifiques, et vous pouvez avoir d'autres droits qui varient selon le territoire).

AVERTISSEMENT : L'utilisateur individuel doit prendre soin de déterminer avant l'utilisation si cet appareil est approprié, adéquat et sûr pour l'usage prévu. Puisque les utilisations individuelles sont sujettes à des variations importantes, le fabricant ne fait aucune déclaration ou garantie quant à l'aptitude ou l'adaptation de ces dispositifs pour une application spécifique.

#### Numéros d'identification à la conformité réglementaire

À des fins de certification de conformité réglementaire et d'identification, un numéro de série unique a été attribué au produit Tripp Lite. Le numéro de série, ainsi que toutes les marques d'homologation et les renseignements requis, se trouvent sur la plaque signalétique du produit. Lorsque des renseignements sont demandés concernant la conformité de ce produit, toujours se reporter au numéro de série. Le numéro de série ne doit pas être confondu avec le nom de la marque ou le numéro de modèle du produit.

La politique de Tripp Lite en est une d'amélioration continue. Les caractéristiques techniques sont modifiables sans préavis. Les produits réels peuvent différer légèrement des photos et des illustrations.

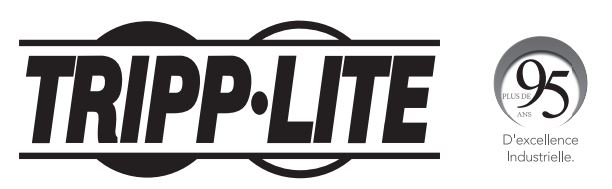

1111 W. 35th Street, Chicago, IL 60609 USA • tripplite.com/support

21-02-124 93-3E0A\_RevA